Πανεπιστήμιο Δυτικής Αττικής > Σχολή Εφαρμοσμένων τεχνών και Πολιτισμού > Τμήμα: Γραφιστικής και Οπτικής Επικοινωνίας

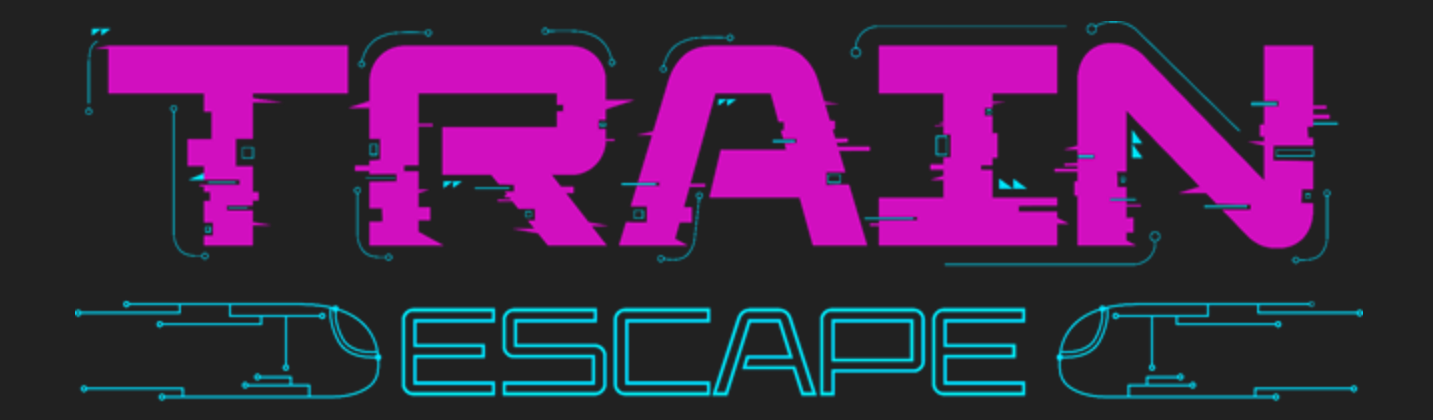

### **Πτυχιακή Εργασία**

**Σενάριο και σχεδιασμός των γραφικών και animation ψηφιακού παιχνιδιού.** ΑΘΗΝΑ, ΟΚΤΩΒΡΙΟΣ 2023

ΑΚ.Έτος 2022 -2023 βλαχογιάννη Θεοφανεία 19674022 |Υπεύθυνος Καθηγητής: Δρ. Σπυρίδων Σιάκας|Βοηθοί Καθηγητή: Λαμπρινή Τριβέλλα, Μαργαρίτης Γεώργιος

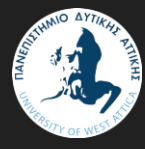

**ΠΑΝΕΠΙΣΤΗΜΙΟ ΔΥΤΙΚΗΣ ΑΤΤΙΚΗΣ ΣΧΟΛΗ: ΕΦΑΡΜΟΣΜΕΝΩΝ ΤΕΧΝΩΝ ΚΑΙ ΠΟΛΙΤΙΣΜΟΥ ΤΜΗΜΑ: ΓΡΑΦΙΣΤΙΚΗΣ ΚΑΙ ΟΠΤΙΚΗΣ ΕΠΙΚΟΙΝΩΝΙΑΣ**

# **Πτυχιακή/ Διπλωματική Εργασία**

### **ΤΙΤΛΟΣ**

TRAIN ESCAPE: Σενάριο και σχεδιασμός των γραφικών και animation ψηφιακού παιχνιδιού.

### **ΣΥΓΓΡΑΦΕΑΣ**

Βλαχογιάννη Θεοφανεία 19674022

### **ΕΠΙΒΛΕΠΩΝ**

Δρ. Σπυρίδων Σιάκας

### **ΒΟΗΘΟΙ ΚΑΘΗΓΗΤΗ**

Μαργαρίτης Γεώργιος, Λαμπρινή Τριβέλλα **Αθηγιας του Καρακατολογικού του ΑΘΗΝΑ ΟΚΤΩΒΡΙΟΣ 2023** 

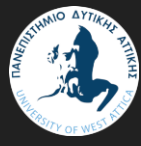

**UNIVERCITY OF WEST ATTICA SCHOOL: APPLIED ARTS AND CULTURE DEPARTMENT: GRAPHIC DESIGN AND VISUAL COMMUNICATION**

### **DIPLOMA THESIS**

### **TITLE**

TRAIN ESCAPE: Script and design of graphics and animation of digital game

### **AUTHOR**

Vlachogianni Theofaneia 19674022

### **SUPERVISOR**

Dr.Spyridon Siakas

### **ASSISTANT PROFESSORS**

Μargaritis Georgios, Lamprini Trivella **ATHENS OCTOBER 2023**

### **ΤΙΤΛΟΣ/TITLE**

**TRAIN ESCAPE: Σενάριο και σχεδιασμός των γραφικών και animation ψηφιακού παιχνιδιού. TRAIN ESCAPE: Script and design of graphics and animation of digital game**

### **ΜΕΛH ΕΞΕΤΑΣΤΙΚΗΣ ΕΠΙΤΡΟΠΗΣ**

**συμπεριλαμβανομένου και του Εισηγητή**

**Η πτυχιακή/διπλωματική εργασία εξετάστηκε επιτυχώς από την κάτωθι Εξεταστική Επιτροπή:**

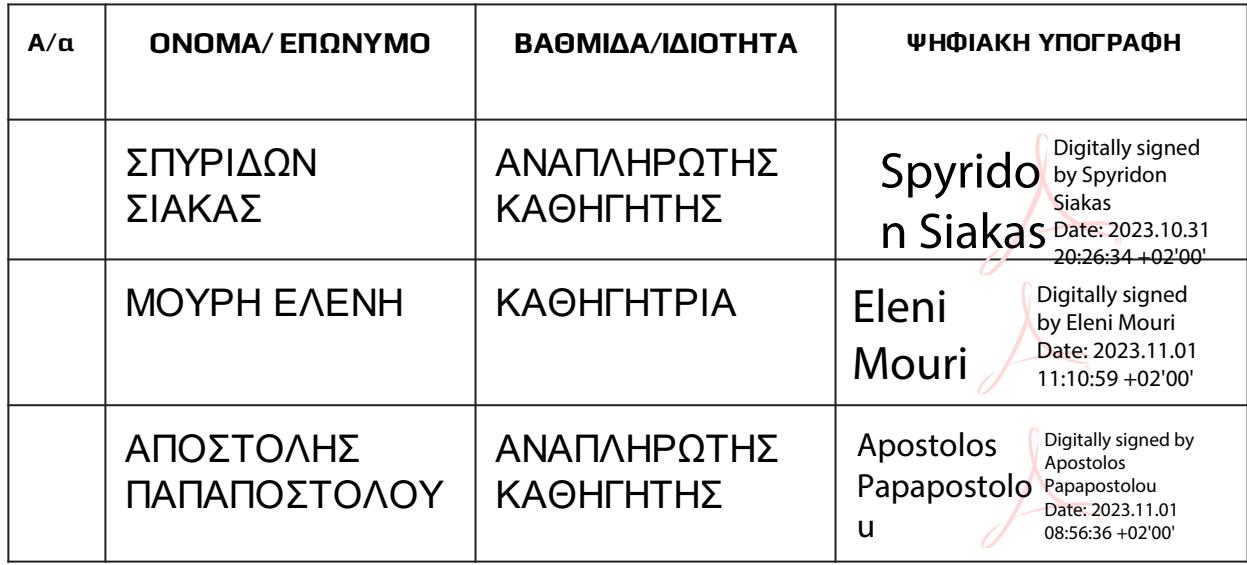

### **ΔΗΛΩΣΗ ΣΥΓΓΡΑΦΕΑ ΠΤΥΧΙΑΚΗΣ/ΔΙΠΛΩΜΑΤΙΚΗΣ ΕΡΓΑΣΙΑΣ**

Ο/η κάτωθι υπογεγραμμένος/η Βλαχογιάννη Θεοφανεία του Γεωργίου, με αριθμό μητρώου 19674022 φοιτητής/τρια του Πανεπιστημίου Δυτικής Αττικής της Σχολής Εφαρμοσμένων Τεχνών και Πολιτισμού του Τμήματος Γραφιστικής και Οπτικής Επικοινωνίας, δηλώνω υπεύθυνα ότι:

«Είμαι συγγραφέας αυτής της πτυχιακής/διπλωματικής εργασίας και ότι κάθε βοήθεια την οποία είχα για την προετοιμασία της είναι πλήρως αναγνωρισμένη και αναφέρεται στην εργασία. Επίσης, οι όποιες πηγές από τις οποίες έκανα χρήση δεδομένων, ιδεών ή λέξεων, είτε ακριβώς είτε παραφρασμένες, αναφέρονται στο σύνολό τους, με πλήρη αναφορά στους συγγραφείς, τον εκδοτικό οίκο ή το περιοδικό, συμπεριλαμβανομένων και των πηγών που ενδεχομένως χρησιμοποιήθηκαν από το διαδίκτυο. Επίσης, βεβαιώνω ότι αυτή η εργασία έχει συγγραφεί από μένα αποκλειστικά και αποτελεί προϊόν πνευματικής ιδιοκτησίας τόσο δικής μου, όσο και του Ιδρύματος.

Παράβαση της ανωτέρω ακαδημαϊκής μου ευθύνης αποτελεί ουσιώδη λόγο για την ανάκληση του πτυχίου μου».

**Η Δηλούσα**

**Ψηφιακή Υπογραφή Επιβλέποντα ΣΠΥΡΙΔΩΝ ΣΙΑΚΑΣ/ΑΝΑΠΛΗΡΩΤΗΣ ΚΑΘΗΓΗΤΗΣ**

### ΠΕΡΙΕΧΟΜΕΝΑ

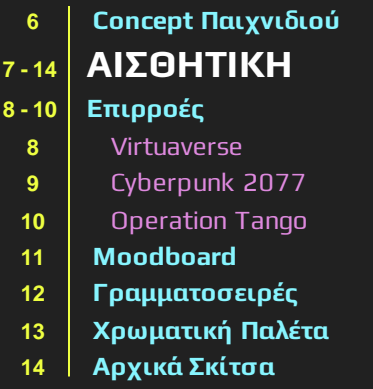

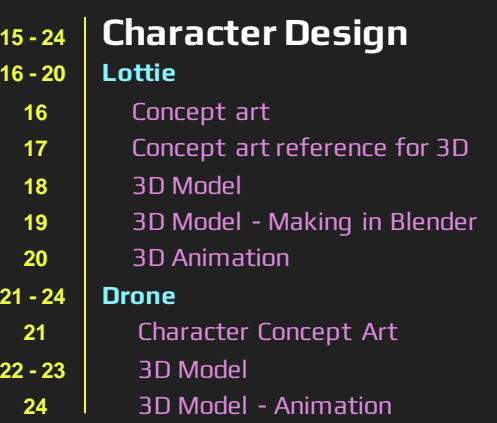

Levels Screen: UI Stages

**Phone** 

UI Analysis

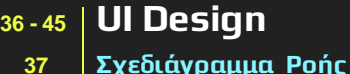

- **Storyboard**
- **Main Screen**
- Main Screen
- Main Screen: UI Design and Animation
- Levels Screen
- Levels Screen: UI Analysis

### **25 - <sup>35</sup>Environment Design 25 - 35 Περιβάλλον** Εξωτερικό - Concept art **27 | Εξωτερικό - 2D Animation** Εσωτερικό - Concept art Εσωτερικό - 2D Animation

- 3D Model
- **3D Model Making the model**
- 3D Model Screenshots
- 3D Animation Script
- **3D Animation Making the scenes**

### **46 - <sup>51</sup>Αφηγηματική Προσέγγιση**

### **Frame by Frame Animation for Story**

Script Story Analysis **Final Trailer 52 - <sup>55</sup>ΕΠΙΛΟΓΟΣ ΠΗΓΕΣ ΠΡΟΓΡΑΜΜΑΤΑ Credits Ευχαριστώ**

## CONCEPT ΠΑΙΧΝΙΔΙΟΥ

**Ο σχεδιασμός του παιχνιδιού** αυτού παίρνει την μορφή ενός 2D + 3D escape game με βασική θεματική να είναι τα παιχνίδια απόδρασης. Το target group του παιχνιδιού είναι ηλικίες 12+.

**Η ιστορία** του παιχνιδιού διαδραματίζεται όπως λέει και το όνομα του σε ένα τρένο μιας πόλης από robot. Ο βασικός ήρωας του παιχνιδιού είναι ένας καταζητούμενος graffiti artist που προσπαθεί να πάει στον προορισμό του σε μία καθημερινή μέρα στην πόλη. Η ασφάλεια αναγνωρίζει το προφίλ του και ανακαλυπτει πως βρίσκεται μέσα στο τρένο, κλειδώνει τις πόρτες και στέλνει drones να τον αναζητήσουν.

**Σκοπός** του ήρωα είναι :

- να μαζέψει τα κλειδιά που ξεκλειδώνουν τις πόρτες των βαγονιών χωρίς να τον βρουν τα drones,
- να φτάσει στο πρώτο βαγόνι του οδηγού και να σταματήσει το τρένο για να ξεφύγει.

# ΑΙΣΘΗΤΙΚΗ

### ΕΠΙΡΡΟΕΣ

### **Virtuaverse**

**Το παιχνίδι**περιπέτειας point-and-click συνδυάζει ένα στυλ τέχνης pixel με μία συναρπαστική αφήγηση.

**Οι παίκτες** παίζουν ως ο Nathan,που περιηγείται σε έναν ψηφιακό και φυσικό κόσμο, λύνει γρίφους και αποκαλύπτει μυστήριαμε θέμα τη βασίλεια των AI και της εικονικής πραγματικότητας.

### **Κυρια Χαρακτηριστικά:**

- Δυστοπικό Cyberpunk
- Retro
- Neon Atmospheric environment
- Riddle solving
- **Storytelling**

**H έμπνευση**που πήρα από αυτό το παιχνίδι είναι η χρωματική του παλέτα και η cyberpunk αισθητική. Μεγάλη επιρροή είχε η ατμοσφαιρικότητα των χώρων και τα neon φώτα και ταμπέλες του παιχνιδιού.

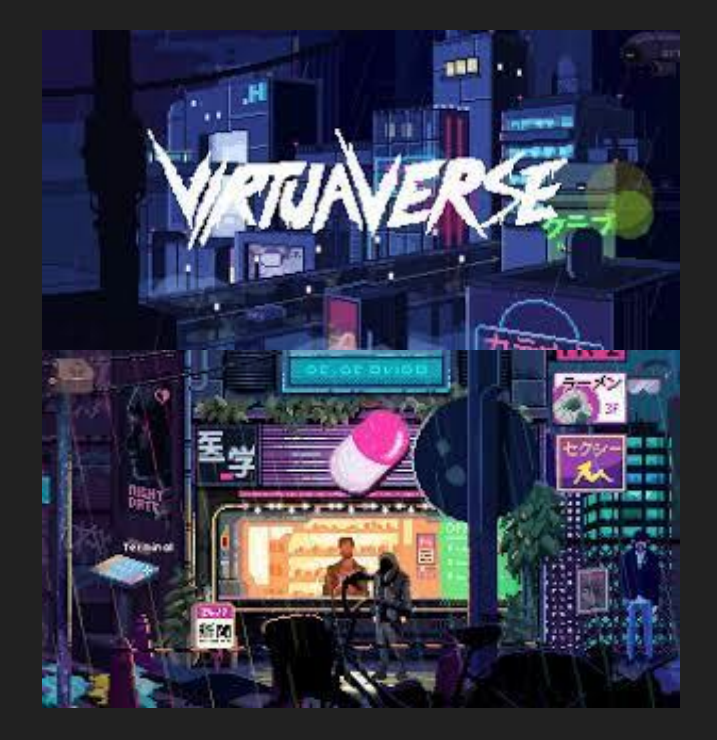

### ΕΠΙΡΡΟΕΣ

### **Cyberpunk 2077**

**Το παιχνίδι**είναι ένα πολυαναμενόμενο παιχνίδι ρόλων ανοιχτού κόσμου (RPG).

**Οι παίκτες** αναλαμβάνουν το ρόλο του V, ενός πολίτη που περιηγείται στους δρόμους της Night City επιδιώκοντας την αθανασία, τη φήμη και την τύχη.

### **Κυρια Χαρακτηριστικά:**

- Φουτουριστικό Περιβάλλον
- Προσαρμογή Χαρακτήρων
- Cybernetic enhancements
- Rich storytelling
- Hacking and Combat
- Μουσική και ατμόσφαιρα.

**H έμπνευση**που πήρα από αυτό το παιχνίδι είναι η χρωματική του παλέτα και η cyberpunk αισθητικήσε 3d απόδοση.

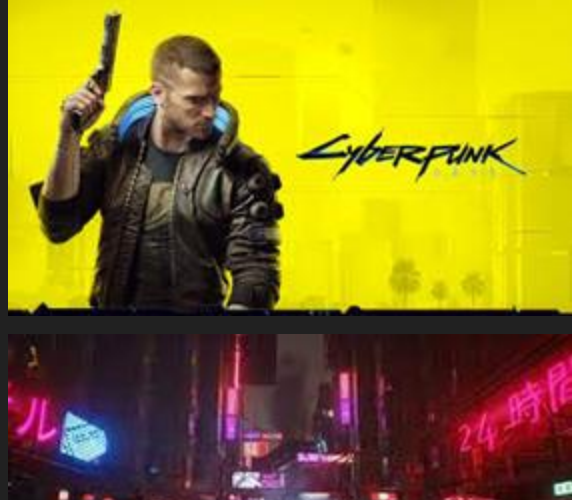

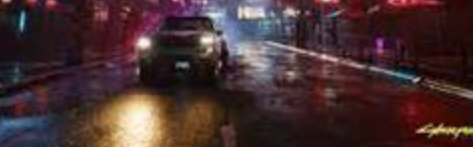

### ΑΙΣΘΗΤΙΚΗ **Moodboards**

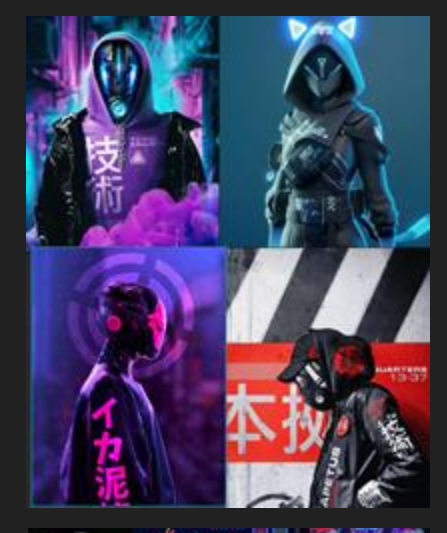

**ENVIRONMENT** 

….CHARACTER

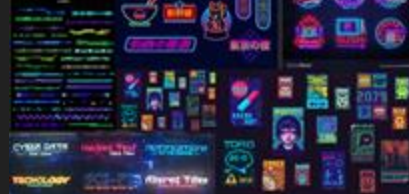

### ….TYPOGRAPHY AND SIGNS

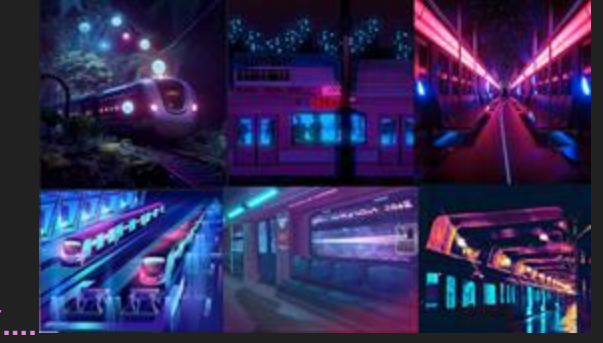

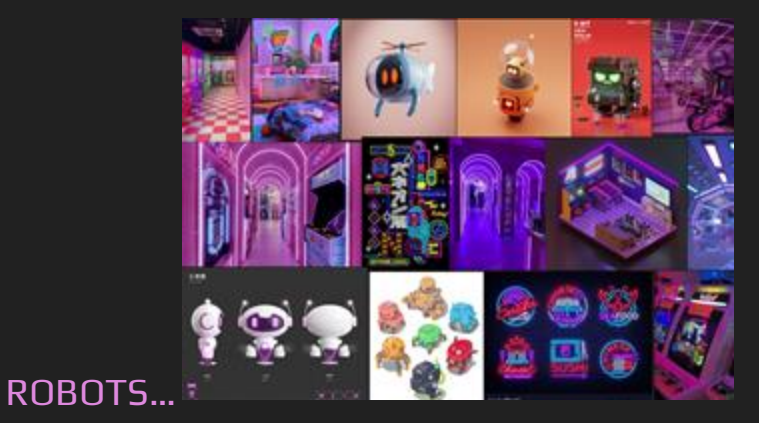

### ΕΠΙΡΡΟΕΣ **Operation Tango**

**Το παιχνίδι**είναι ένα παιχνίδι απόδρασης co-op για δύο παίκτες.

**Οι παίκτες** αναλαμβάνουν τους ρόλους ενός πράκτορα και ενός χάκερ και πρέπει να λειτουργούν παράλληλα για την επιτυχή ολοκλήρωση των αποστολών.

### **Κυρια Χαρακτηριστικά:**

- Παιχνίδι Συνεργασίας
- Μοναδικά Παζλ
- Κόσμος υψηλής τεχνολογίας
- Rich storytelling

**H έμπνευση**που πήρα είναι το είδος του παιχνιδιού και ο τρόπος εφαρμογής της απόδρασης.

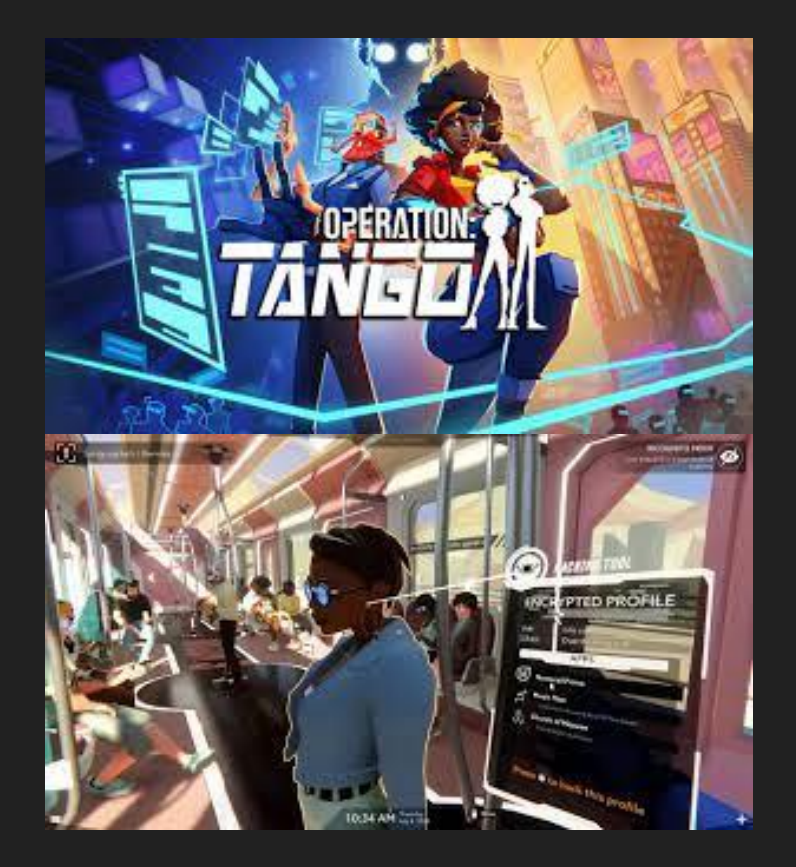

ΑΙΣΘΗΤΙΚΗ **Γραμματοσειρά**

# ELEVON ABCOEFGHIGKLMNOPORSTUVWXY2 abcdefghijklmnoperstuvwxyz 1234567890

Η κύρια γραμματοσειρά, η elevon, που υπάρχει στο παιχνίδι με τις παραλλαγές της. Μια φουτουριστική γραμματοσειρά που πίστευα πως ταίριαζε στο παιχνίδι.

# ΑΙΣΘΗΤΙΚΗ **Χρωματική Παλέτα**

Η χρωματική παλέτα που χρησιμοποιήθηκε στο παιχνίδι μαζί με παραλλαγές αυτών των αποχρώσεων.

### ΑΙΣΘΗΤΙΚΗ **Αρχικά Σκίτσα**

### **Χαρακτήρας Ρομπότ Οθόνες**

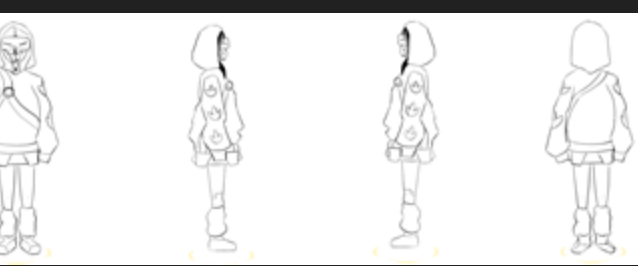

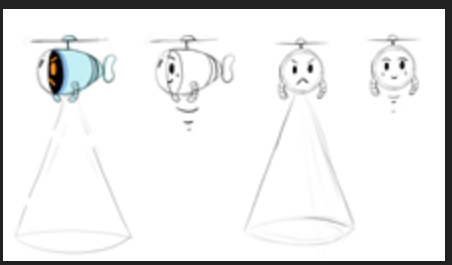

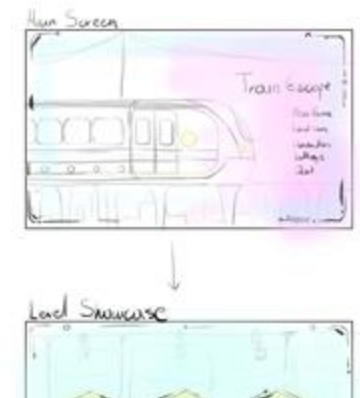

### **Περιβάλλον**

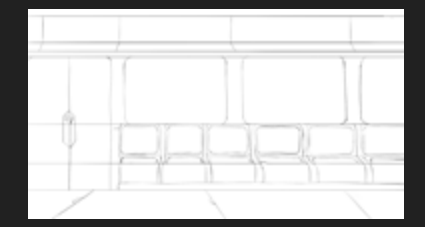

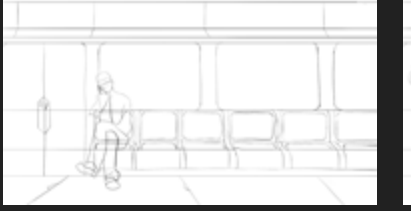

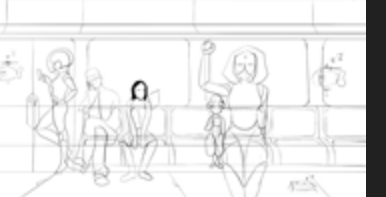

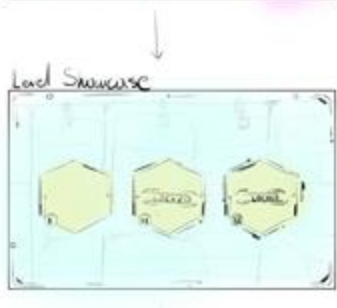

# CHARACTER DESIGN(

Illustrations, 3D Model and Animation

**Lottie: Concept Art**

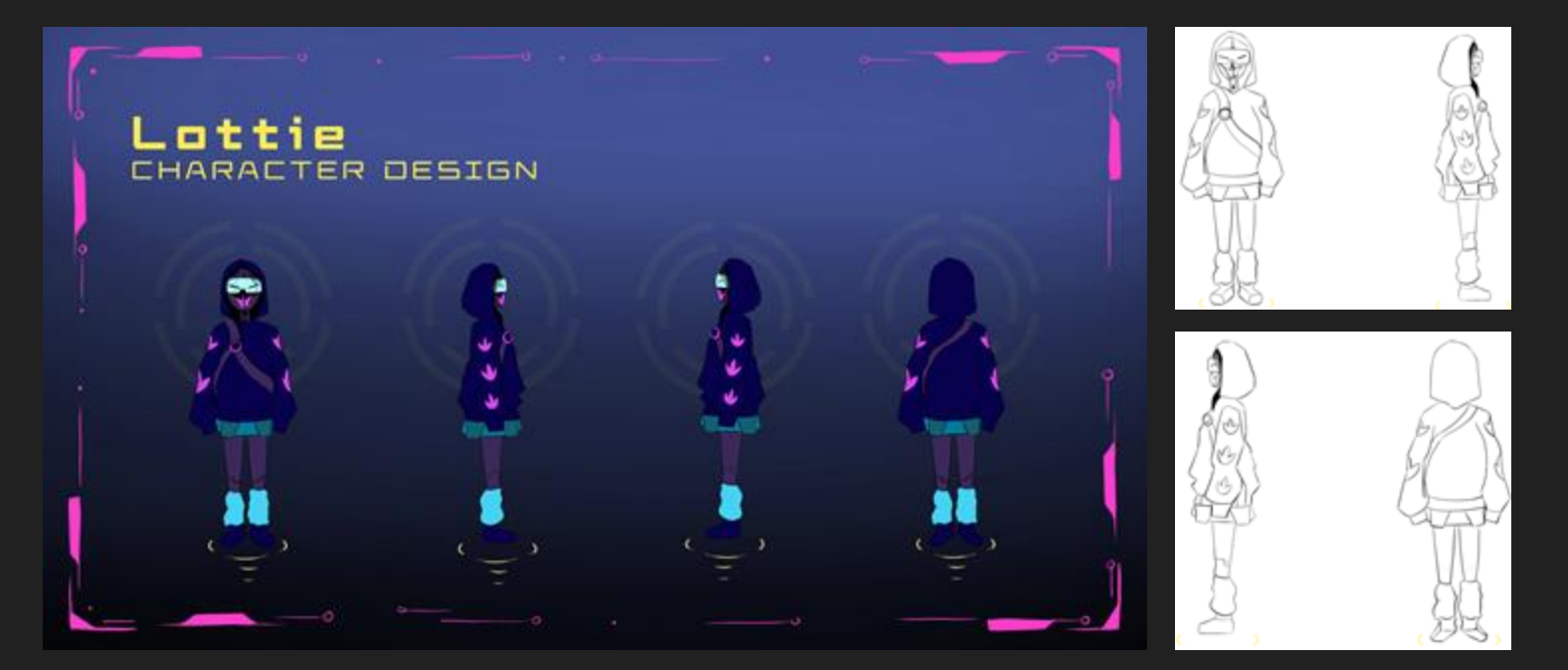

Οι δύο κύριοι χαρακτήρες που σχεδιάστηκαν για το παιχνίδι είναι η robot graffiti artist ΄΄Lottie΄΄, όπου πήρε το όνομα της από την λέξη ΄΄lotus΄΄ το λουλούδι το οποίο θυμίζει η μάσκα της και τους λωτούς στο φουτερ της.

### Character Design **Lottie: Concept Art reference for 3d**

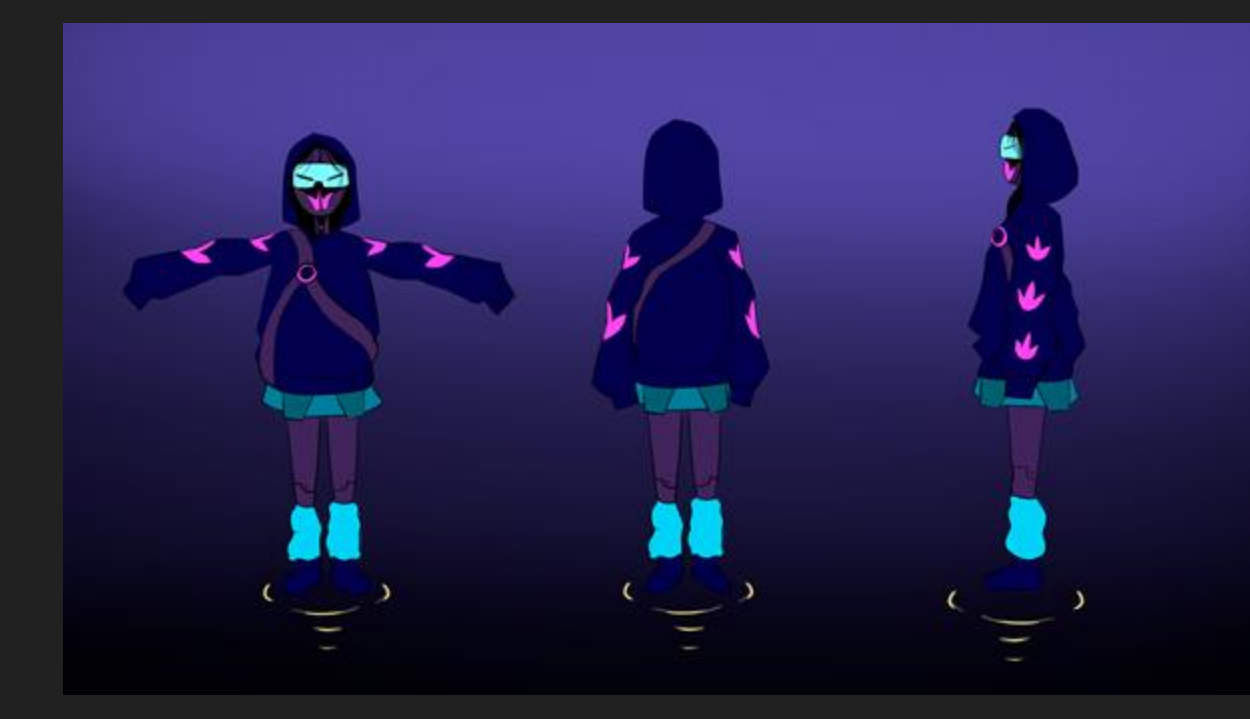

Για την σχεδίαση του εικαστικού μέρους των χαρακτήρων χρησιμοποιήθηκε το πρόγραμμα Photoshop στο οποίο με την χρήση των layers και των πινέλων βγήκε το τελικό αποτέλεσμα. Στα τελικά σχέδια (concept art) εφαρμόστηκαν και περαιτέρω γραφιστικές επεμβάσεις για ένα φουτουριστικό και μοντέρνο αποτέλεσμα.

### Character Design **Lottie: 3D Model**

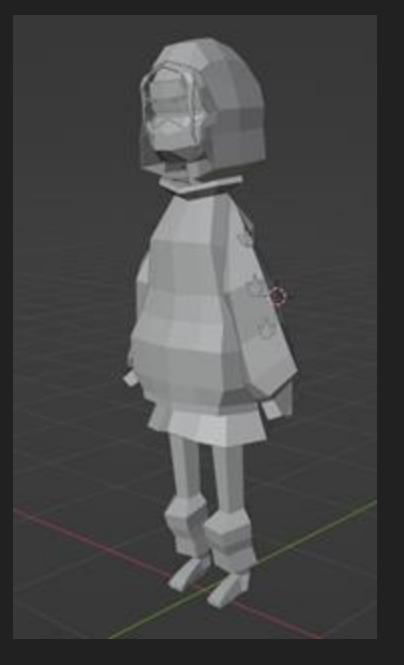

1. 3D Solid mode

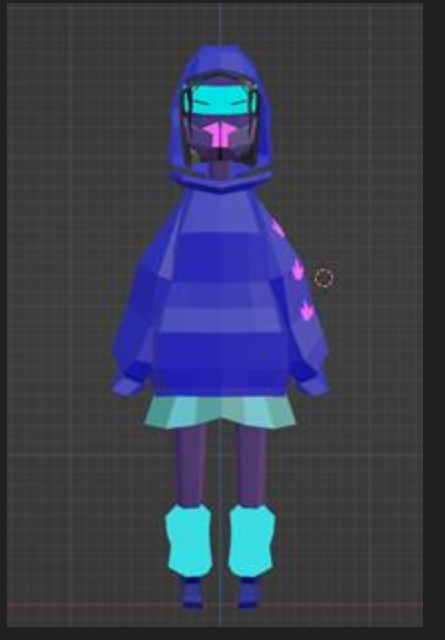

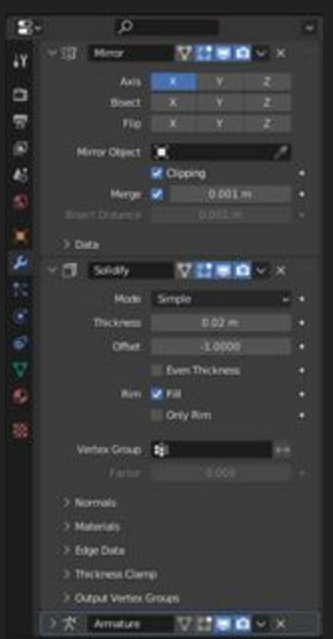

Έχοντας ως βάση τα τελικά concept art των χαρακτήρων για την εφαρμογή των χαρακτήρων σε animation για το demo του παιχνιδιού, δημιουργήθηκαν δύο 3D μοντέλα στο πρόγραμμα Blender.

- 2. 3D Colored model 3. Modifiers
	-

### **Lottie: 3D Model - Making in Blender**

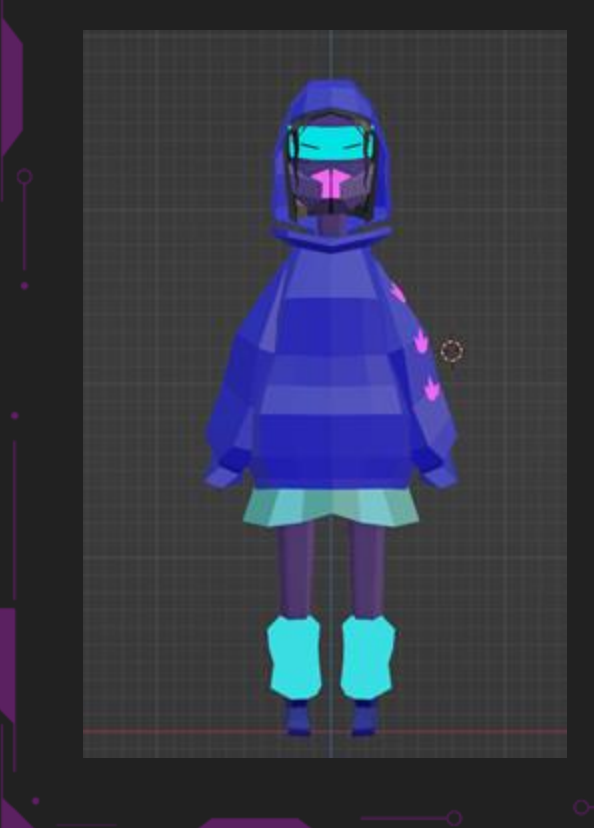

Για το μοντέλο της Lottie κάθε κομμάτι σχεδιάστηκε ξεχωριστά με βάση το concept art ακολουθώντας την εξής διαδικασία:

### **Δημιουργία mesh:**

Object mode

- -SHIFT+A για την δημιουργία του mesh
- -SHIFT+ΧΥΖ για την τοποθέτηση στο σωστό σημείο

Edit mode

-E( extrude) για μορφοποίηση

- -Ctrl + R για loop cut έτσι ώστε να μορφοποιηθούν σωστά τα vertices
- -Για μέρη στα οποία χρειάζεται 2 ίδια μέρη προωθήθηκε το modifier: Mirror

-Και με δεξί κλικ σε όλα τα meshes έγινε ένα shade smooth για να φαίνεται πιο ρεαλιστικό το αποτέλεσμα

### **Texturing**

Η βάση του texturing έγινε με απλά materials στα οποία όπου χρειαζόταν το neon effect γινόταν ξεχωριστό assign στο surface του material με όνομα emission.

### **Rigging**

Για την προσθήκη του rig, για το animation, χρησιμοποιήθηκε το add on riggify του blender και μετά τοποθετήθηκε έτσι ώστε να ταιριάζει στο μοντέλο για την ομαλή κίνηση του animation.

### Character Design **Lottie: 3D Animation**

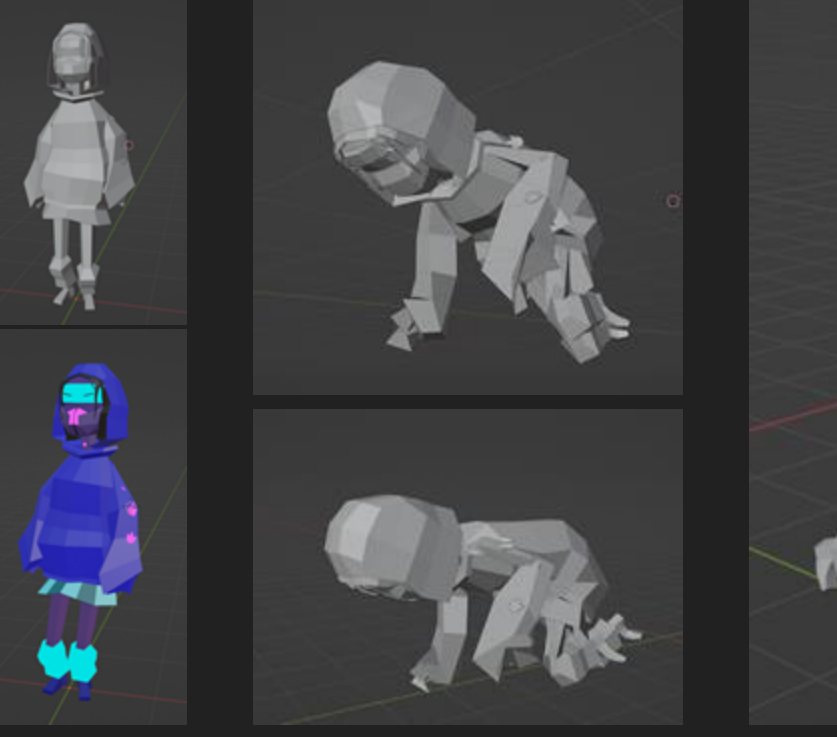

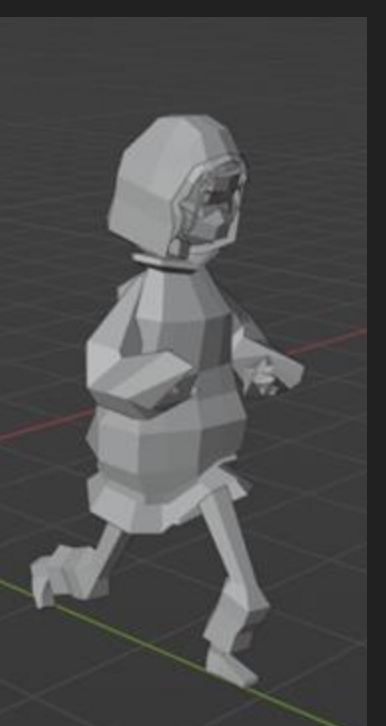

1. Idle 2. Crawling 3. Running

Τα κύρια 3 animation τα οποία χρησιμοποίησα είναι: Tο idleόπου ο χαρακτήρα

μένει στατικός αλλά έχει μία ελαφριά κίνηση.

Το crawl-μπουσουλημαγια να σκύψει και να αποφύγει τα drones που έρχονται κατά πάνω του.

Tο τρέξιμο για την μετακίνηση του παίκτη στον χώρο.

### **Drone: Character Concept Art**

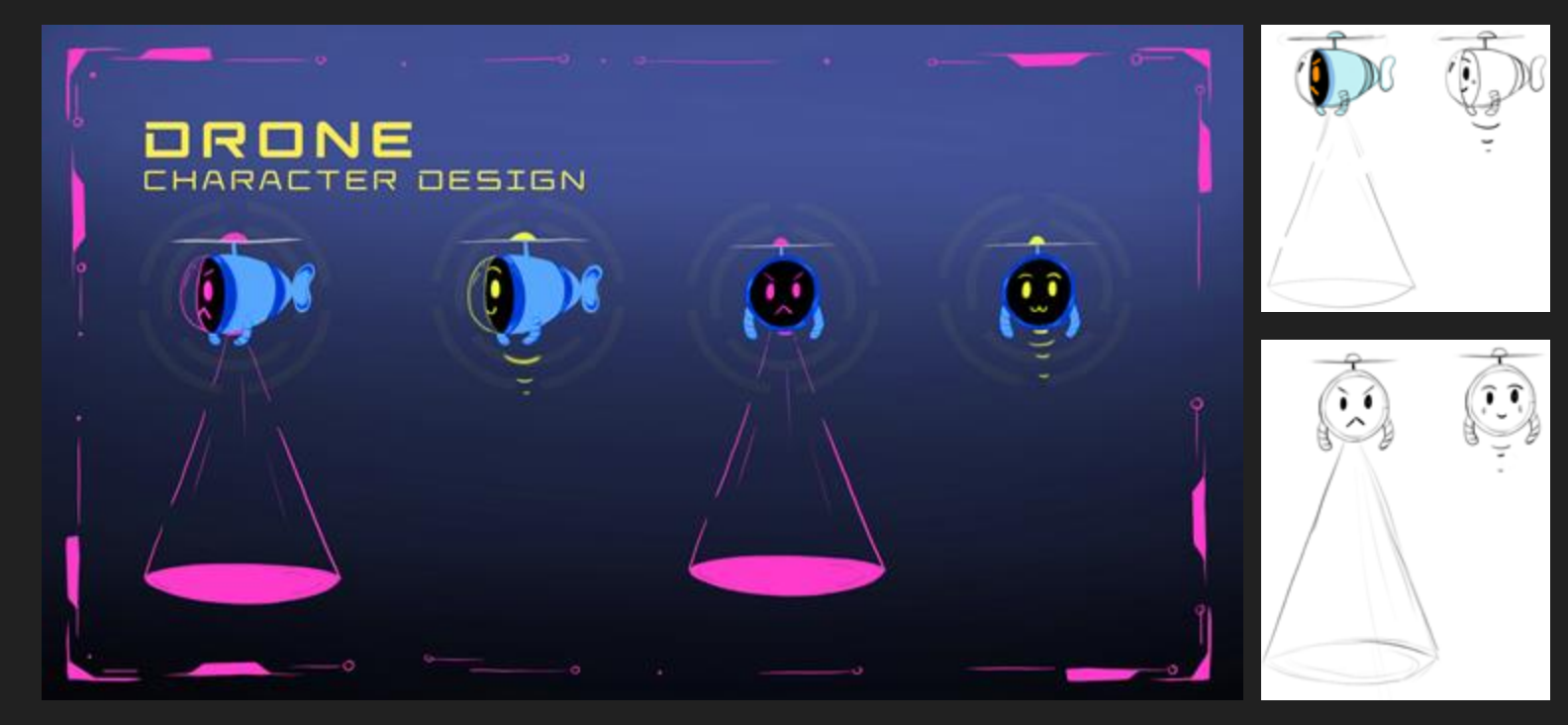

Drone character design Sketches (Sketches Sketches Sketches Sketches Sketches Sketches Sketches Sketches Sketch

**Drone: 3D Model**

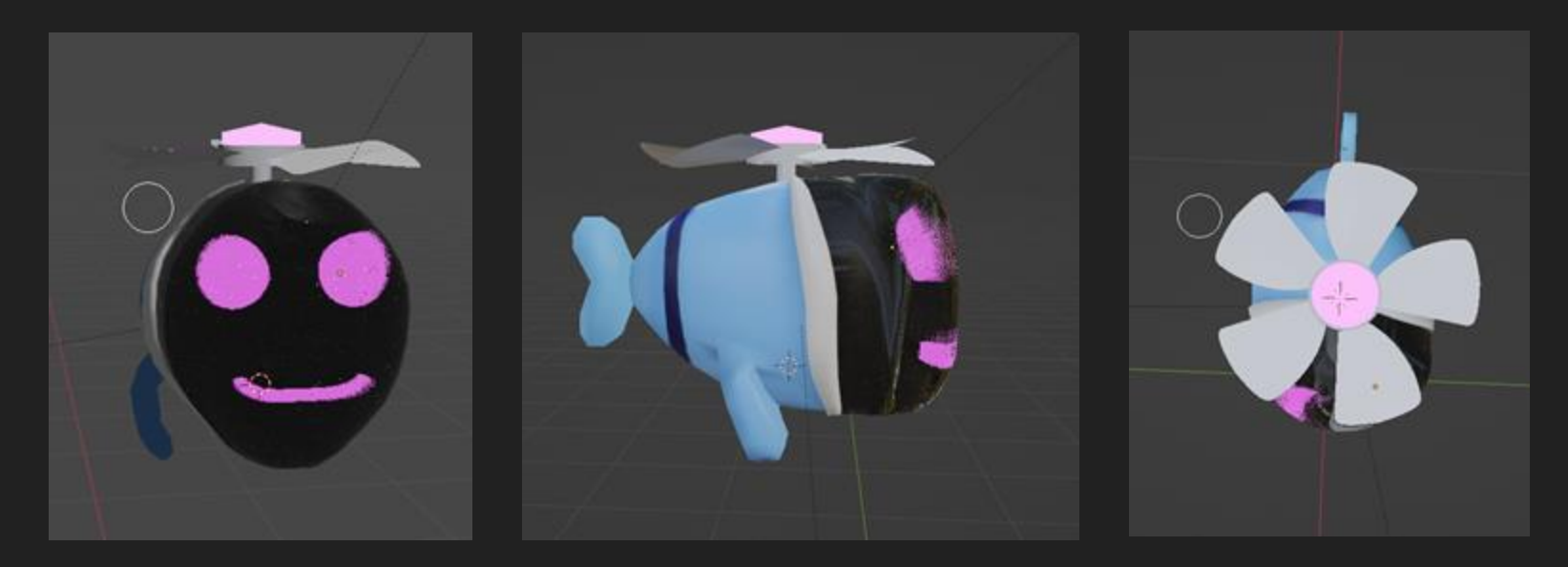

Για τον σχεδιασμό του drone όπου είναι και ο χαρακτηρας εχθρος, ακολούθησα την ίδια μεθοδολογία για τον σχεδιασμό του 2d μέρους και έπειτα από τα τελικά σχέδια προσπάθησα να δώ πως θα το αποτυπώσω σε 3d μορφη.

### **Drone: 3D Model**

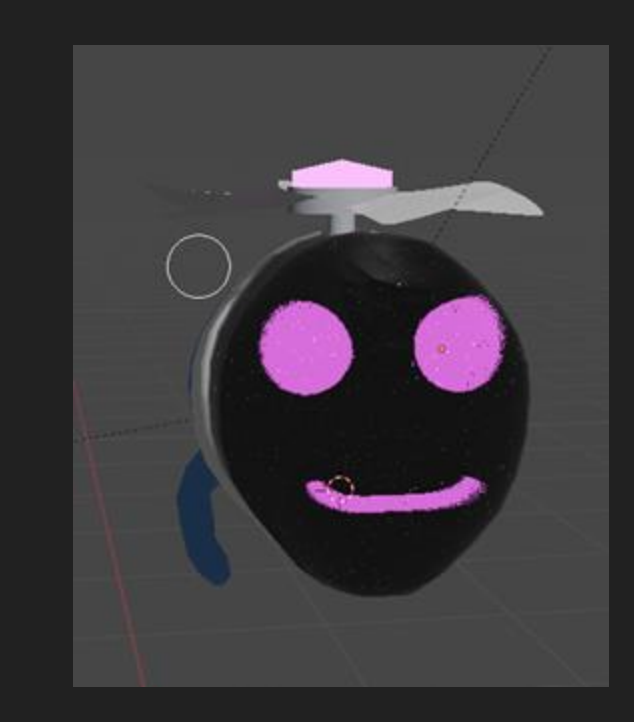

### **Δημιουργία mesh:**

- SHIFT+A για την δημιουργία του mesh
- SHIFT+ΧΥΖ για την τοποθέτηση στο σωστό σημείο
- Edit mode
- E( extrude) για μορφοποίηση
- Ctrl + R για loop cut έτσι ώστε να μορφοποιηθούν σωστά τα vertices
- Extrude για τα χερια
- Για τα φτερά με βάση mesh κυλινδρο έφτιαξα την βάση και επιλέγοντας τα vertices έκανα extrude προς τα έχω για να φτιάξω τα φτερά και με το modifier array πολλαπλασίασα το φτερό.

### **Textures**

- Τα material ως βάση είναι το βασικό με διαφορετικές αποχρώσεις
- Για την γυάλινη υφή του τζαμιου πάς στα materials βάζεις το transmission max, roughness καθόλου, transparent bsd +principled στο mix shader, fresnel στο color ramp στο max και μετά μέσα στο fac mix shader για το τελικό αποτέλεσμα.

### **Drone: 3D Model - Animation**

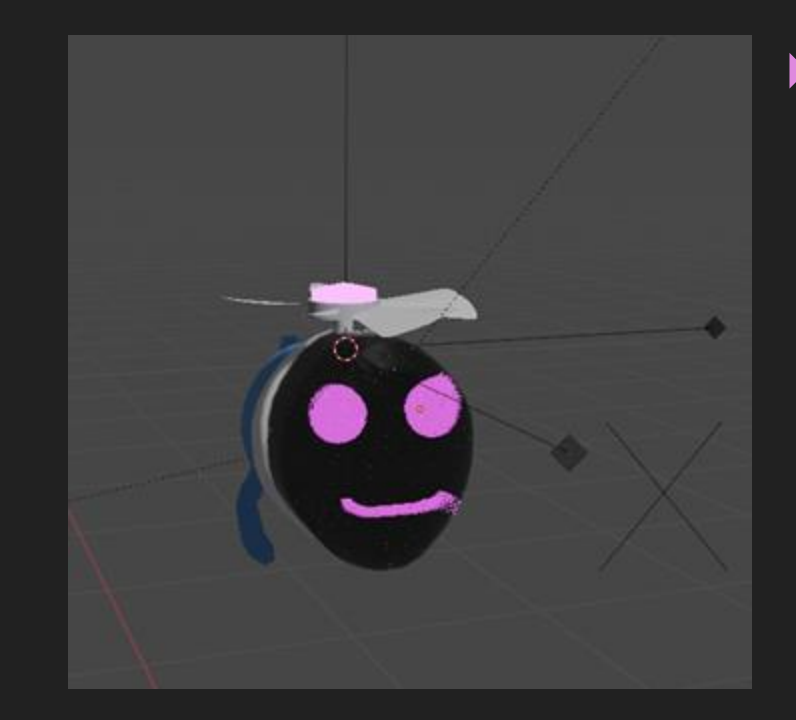

### **Animations:**

Στατικό animation: Αιώρηση πάνω κάτω, Στριφογύρισμα φτερών

Γενικές κινήσεις: Πάνω, κάτω, δεξιά, αριστερά πάνω στους άξονες.

### **Διαδικασία:**

Η κίνηση του drone αποτελείται από 2 μέρη, την αιώρηση και τα περιστρεφόμενα φτερά. Για να γίνεται ομαλά η όλη κίνηση πήρα τα κομμάτια του drone και τα έκανα parent με την βάση του έτσι ώστε να κουνιούνται όλα μαζί. Για τα φτερά του ρομπότ υπάρχει ξεχωριστό animation όπου εκανα parent τα 5 φτερά στην βάση τους και μετά έβαλα keyframe στην αρχη με το rotation στο axis z στο 0 και μετά στα στις 100000 μοίρες στο τέλος των καρέ, έτσι ώστε να έχει συνεχή περιστροφική κίνηση. Για την αιώρηση έκανα parent ένα empty στο κύριο σώμα και μετά έβαλα τα keyframes να πηγαίνουν πάνω κάτω στο z axis έτσι ώστε να μοιάζει με αιώρηση.

# ENVIRONMENT( DESIGN(

Illustrations, 3D Model and Animation

**Περιβάλλον: Εξωτερικό - Concept Art**

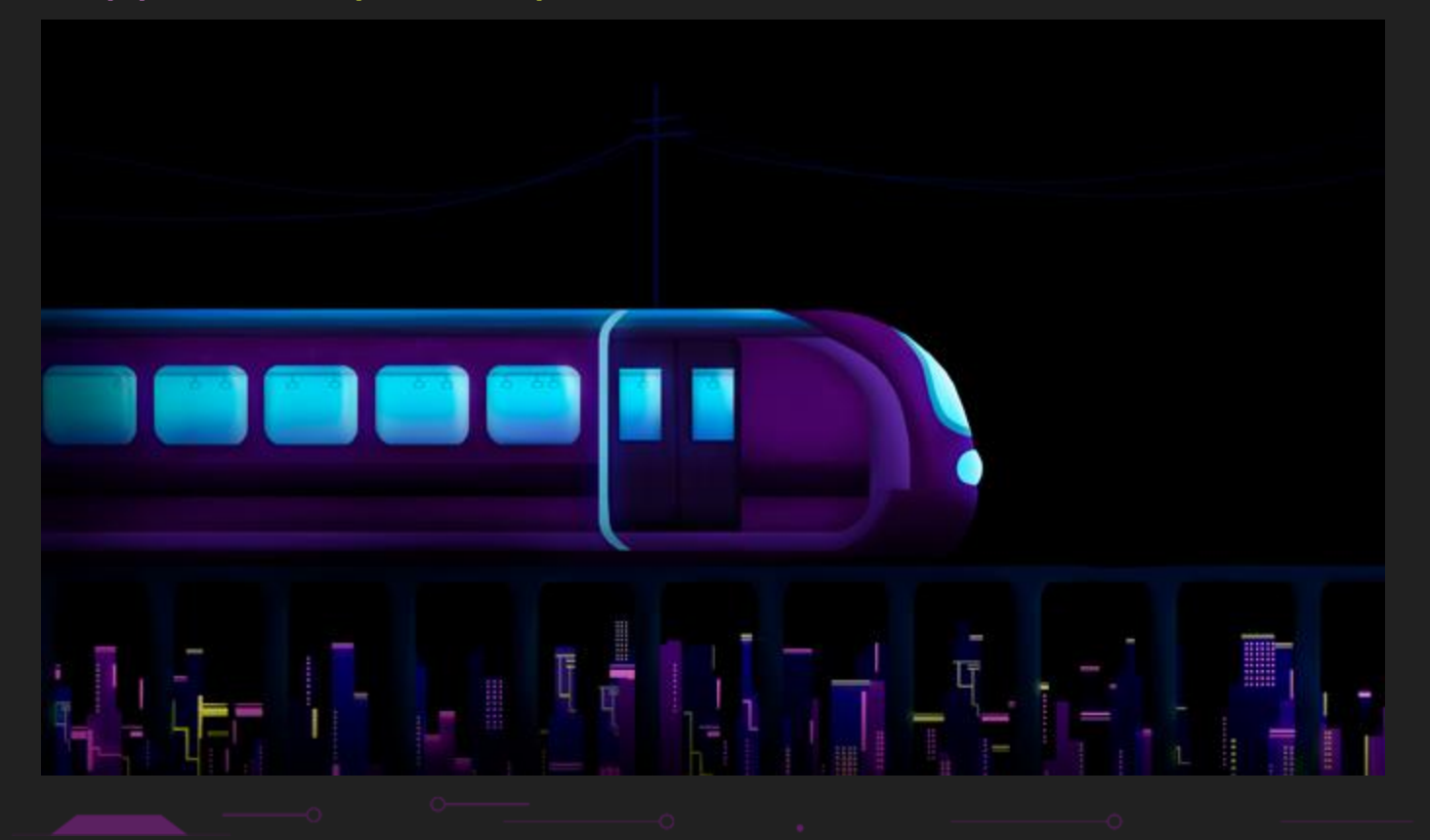

### Environment Design **Περιβάλλον: Εξωτερικό - 2D Animation**

Το κύριο περιβάλλον αποτελεί ένα τρένο σε μία φουτουριστική πόλη. Το τρένο αυτό χωρίστηκε σε δύο concept art sketches ένα για το εξωτερικό και ένα για το εσωτερικό. Σχεδιαστικό πρόγραμμα που χρησιμοποιήθηκε είναι το Photoshop με την χρήση πολλαπλών layers.

### **Στατικό animation του τρένου:**

Έγινε στο πρόγραμμα After Effects της Adobe χωρίζοντας κάθε layer να είναι με διαφανές φόντο. Αφότου έγινε αυτό, στο τρενο, με την χρήση 2 βασικών Keyframes που κάνουν loop φτιάχτηκε η κίνηση την συμπίεσης και αποσυμπίεσης του μεγέθους με τρόπο τέτοιο έτσι ώστε να φαίνεται πως κινείται. Οι ράγες και τη πόλη με την χρήση του motion tile effect μοιάζουν σαν να μην τελειώνουν ποτέ, δίνοντας έτσι την αίσθηση της σταθερής πορείας του τρένου

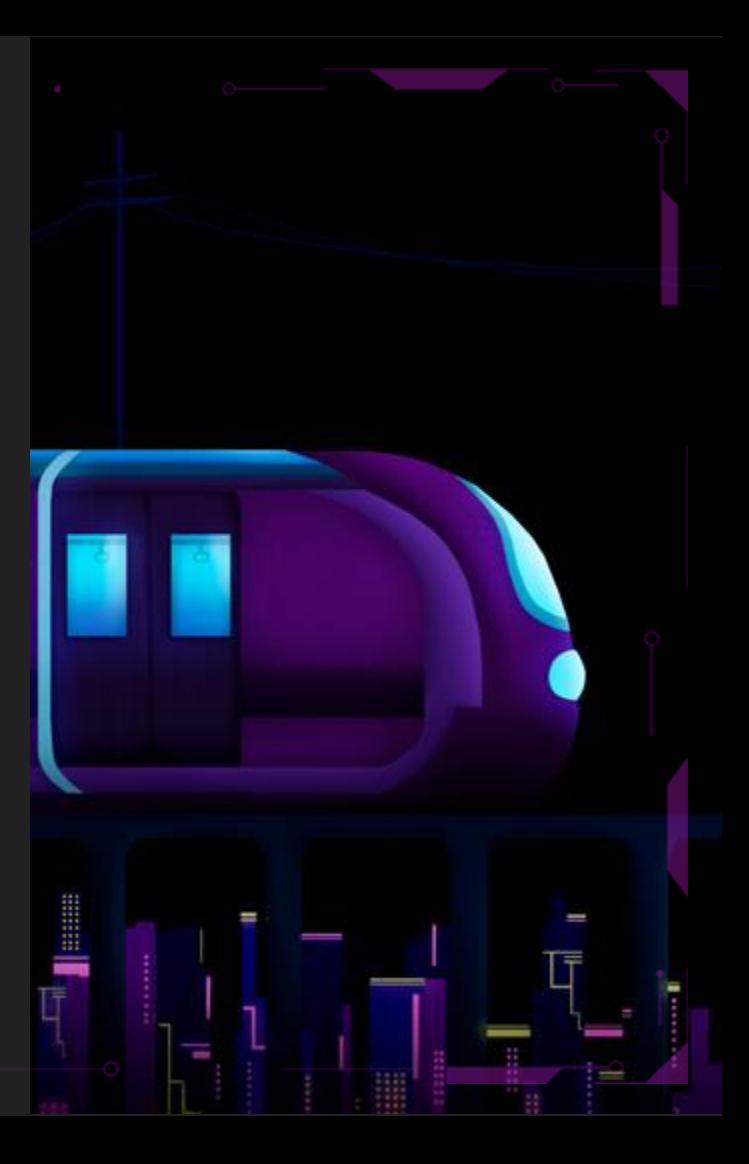

### **Περιβάλλον: Εσωτερικό - Concept Art**

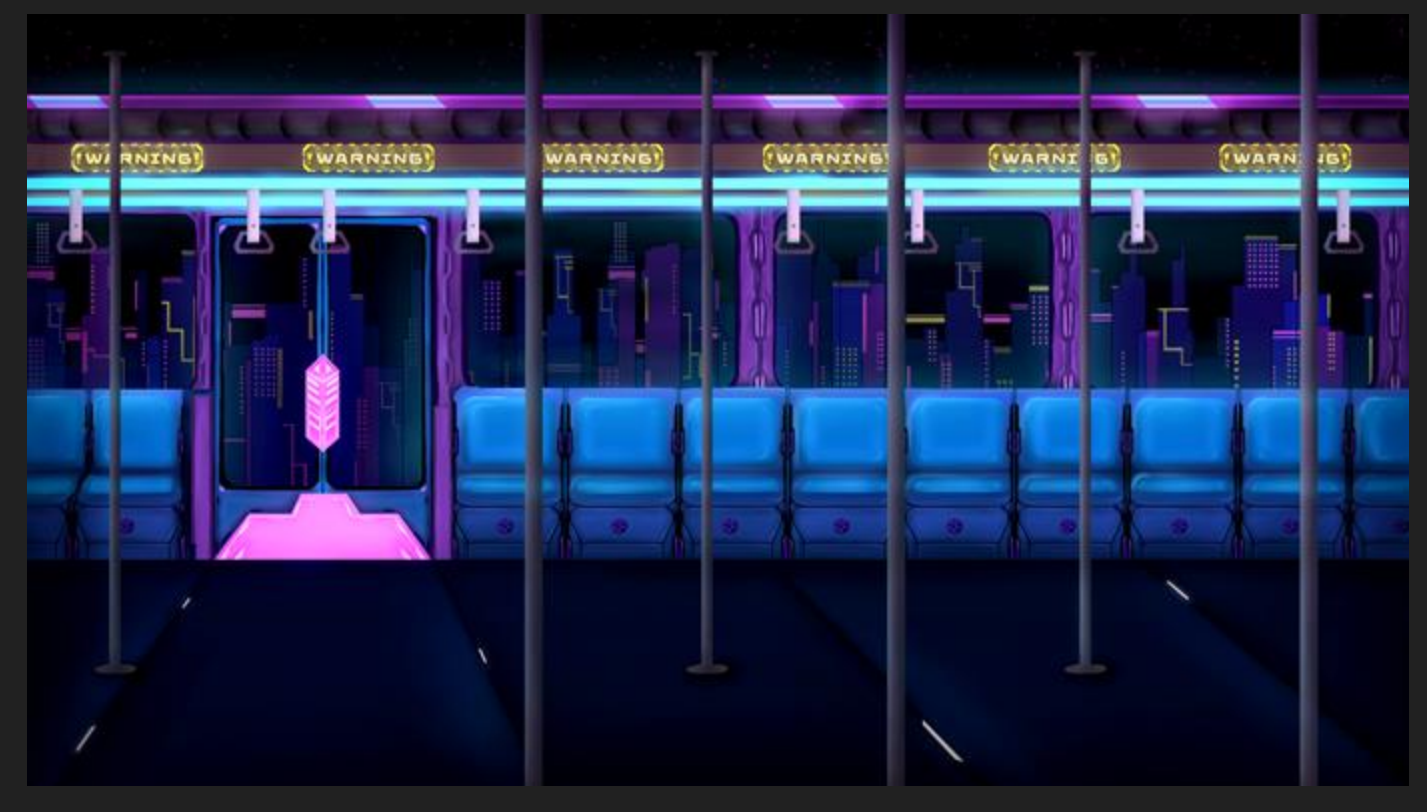

### Environment Design **Περιβάλλον: Εσωτερικό - 2D Animation**

Επομένως έφτιαξα και το concept art του εσωτερικού με έμπνευση από φουτουριστικά τρένα. Τα κύρια animation που είχε το εσωτερικό βρίσκονται ως στατικό animation στην οθόνη των levels με την πόλη να κινείται σσε Loop και την εικόνα να πηγαίνει πάνω κάτω για να παρομοιάζει κίνηση τρένου.

### **Στατικό animation του τρένου:**

Έγινε στο πρόγραμμα After Effects της Adobe χωρίζοντας κάθε layer να είναι με διαφανές φόντο. Αφότου έγινε αυτό, στο τρενο, με την χρήση 3 βασικών Keyframes που κάνουν loop φτιάχτηκε η κίνηση της μετακίνησης του τρένου πάνω κάτω με τέτοιο τρόπο έτσι ώστε να παρομοιάζει κίνηση τρένου που σκοντάφτει στην διαδρομη του. Η πόλη, στο πίσω μέρος, με την χρήση του motion tile effect μοιάζουν σαν να μην τελειώνουν ποτέ, δίνοντας έτσι την αίσθηση της σταθερής πορείας του τρένου.

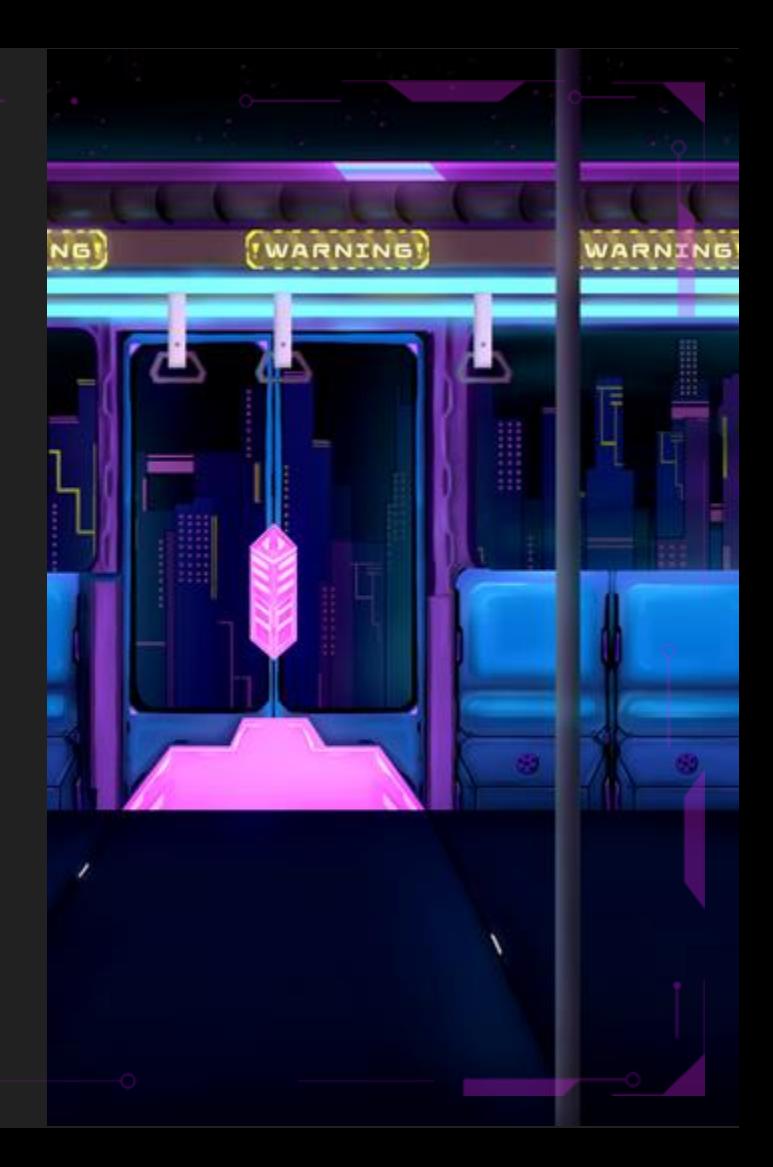

### **Περιβάλλον: 3D Model**

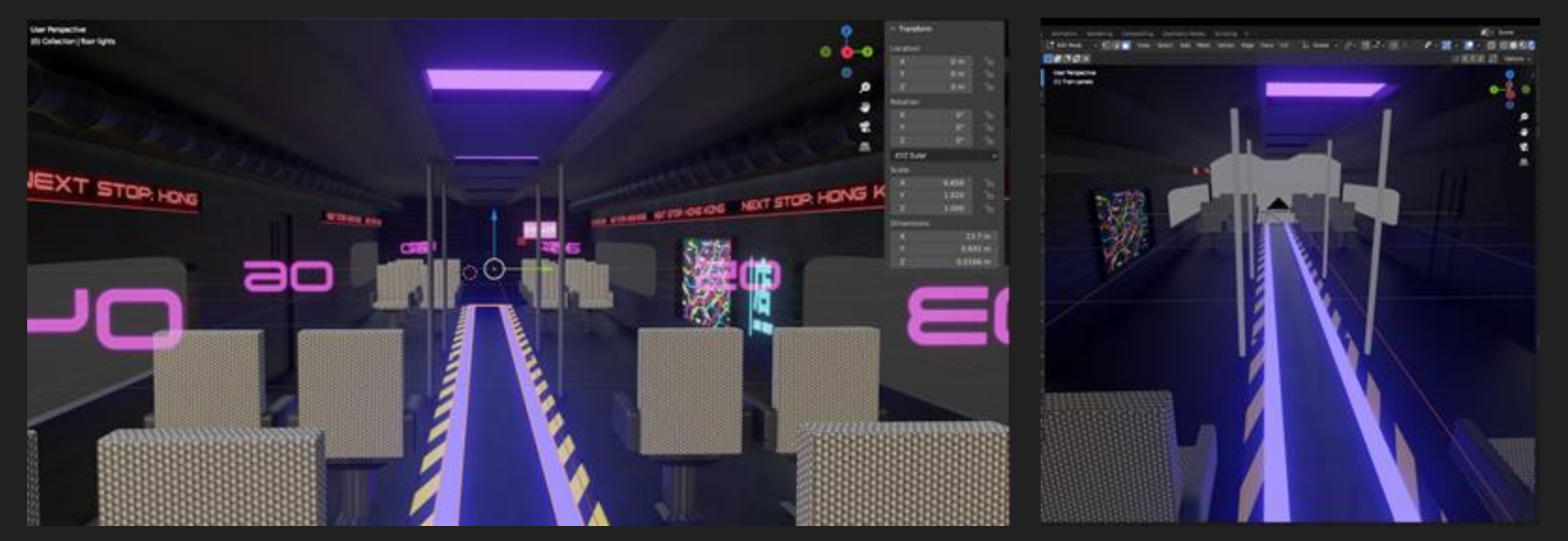

Εδώ βλέπουμε μία προσομοίωση του περιβάλλοντος σε 3d μοντέλο για το demo όπου είναι το εσωτερικό του τρένου μόνο για το πρώτο επίπεδο.Τα μοντέλα που περιέχει είναι οι καρέκλες, η βάση, η πόρτα, κατα κάγκελα, και οι σωλήνες και μετά η πόλη με το αντίστοιχο loop animation όπως η 2D μορφή του.

### **Περιβάλλον: 3D Model - Making the model**

Το 3d μοντέλο του τρένο αποτελείται από τα εξής κομμάτια:

**Τις καρέκλες**: Οι οποίες φτιάχτηκαν χρησιμοποιώντας δύο meshes και την χρήση των εργαλείων [ E ] extrude, [ B ] bevel, [ I ] για την χρήση εσωτερικού loop cut. Γι την προσθήκης των υπόλοιπων καρεκλών έβαλα το modifier Array και έφτιαξα τις ρυθμίσεις έτσι ώστε να ταιριάζουν στο εσωτερικό του τρένου. Texturing: Έγινε με την προσθήκη εικόνων (image texture) στο shader editor, επιλέγοντας στο edit mode τα κομμάτια που θα είχαν το texture και ενώνοντας το base color και με το roughness για ένα πιο μικτό αποτέλεσμα.

**Την βάση του τρένου:** H οποία φτιάχτηκε χρησιμοποιώντας ένα mesh και την χρήση των εργαλείων [ E ] extrude, [ B ] bevel, [ I ] για την χρήση εσωτερικού loop cut για όλα τα εσωτερικά του στοιχεία παράθυρα και πόρτες.Texturing: Στα φωτεινά στοιχεία έγινε η χρήση του emission σε συνδυασμό με image texture εκεί όπου υπήρχε και εικόνα. Αντίστοιχα στα σε επιλεγμένα σημεία του πατώματος έγινα διαφοροποιήσεις στο βασικό material των textures με αλλαγές στο χρώμα, μεταλλικότητα και σκληρότητα. Στο γενικό τρένο και σε μέρη που δεν χρειάζονταν εξτρα φωτισμό υπήρχε μόνο image texture. Περαιτέρω αλλαγές και μορφοποιήσεις των εικόνων έγιναν στο uv editing. Animations: Με την εισαγωγή ενός empty στο κέντρο του τρένου επέλεξα την μία πλευρά της πινακίδας που θα μπει το animation και πρόσθεσα το Modifier uv project, θέτοντας το empty ως projector και παραμορφώνοντας το empty έτσι ώστε να φαίνεται σωστά η εικόνα. Έγινε το ίδιο και από την άλλη πλευρά.

**Του στύλους και σωλήνες:** Τα οποία φτιάχτηκαν χρησιμοποιώντας ένα cylinder mesh και την χρήση των εργαλείων [ E ] extrude, [ B ] bevel, [ I ] για την χρήση εσωτερικού loop cut στις λεπτομέρειες.

**Την πόλη:** Αποτελείται από ένα images as plane με emission texture. Animation: Πρωτα με το array modifier έκανα τα planes δύο και μετά ξαναέβαλα ένα δεύτερο array modifier με το offset στο 1. Με την χρήση keyframes στην αρχή και το τέλος της σκηνής τοποθέτησα και τα images as planes ανάλογα με την κίνηση για να φαίνεται πως το τρένο κινείται.

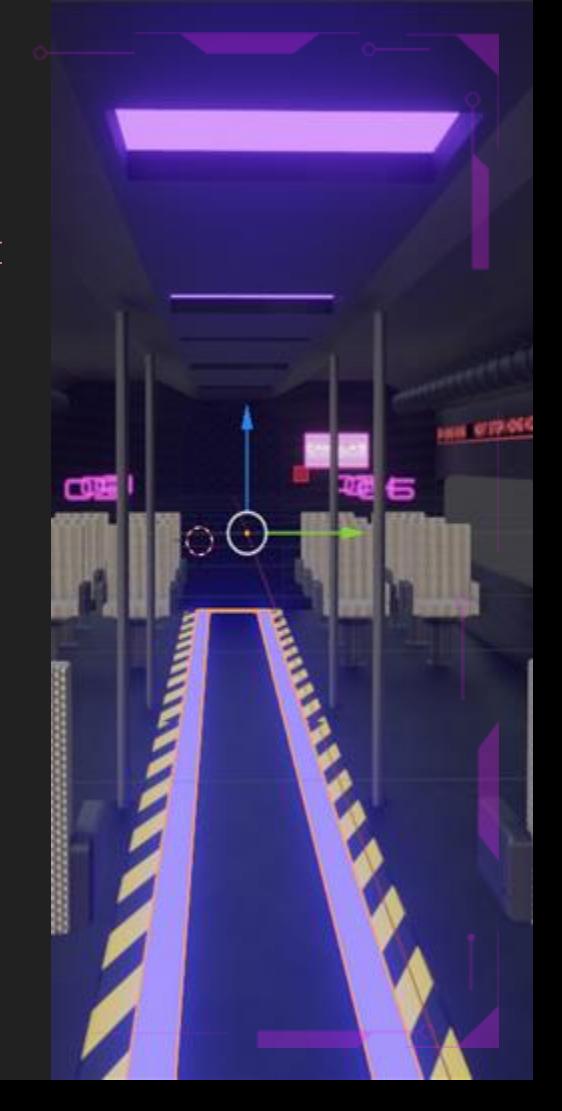

**Περιβάλλον: 3D Model - Screenshots**

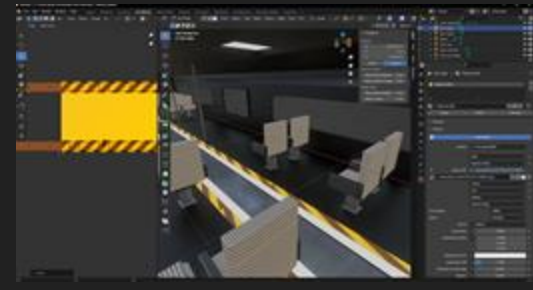

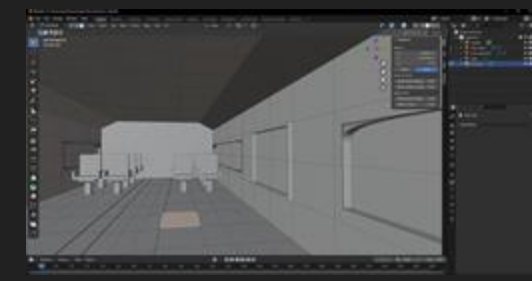

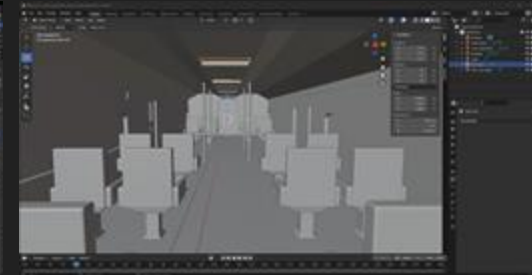

### Uv wrapping Using modifiers Chair

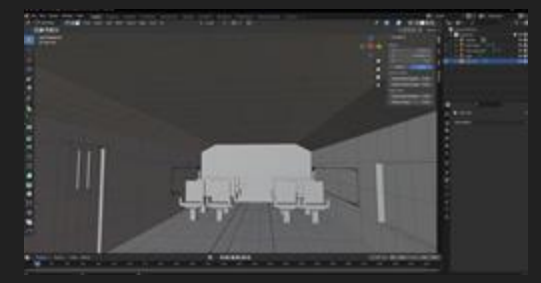

### Inside of train Inside of train Inside of train Inside train Inside train Inside train

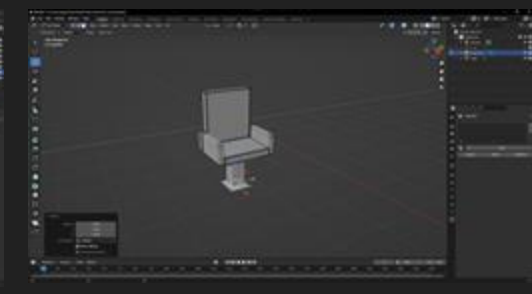

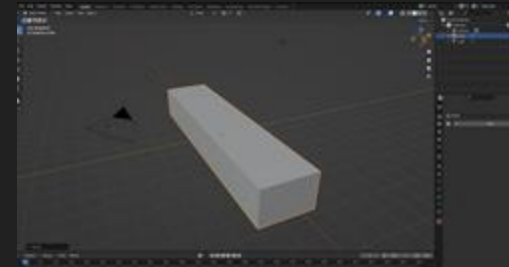

**Περιβάλλον: 3D Animation - Script**

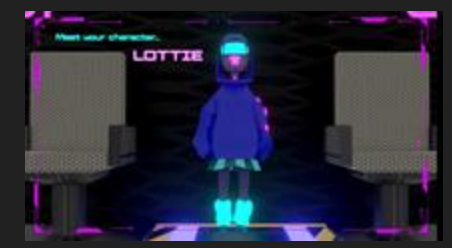

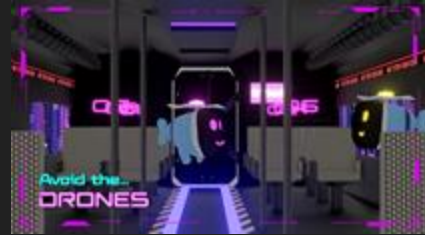

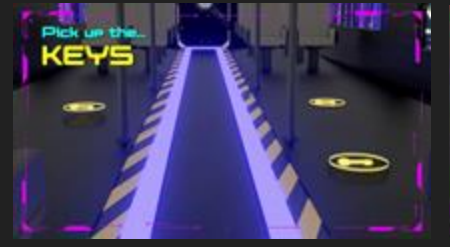

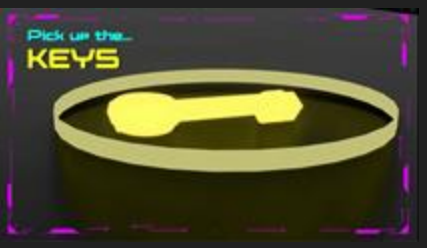

Idle animation cinematic

Drone showcase The Reys showcase Communication Communications are all the Reys

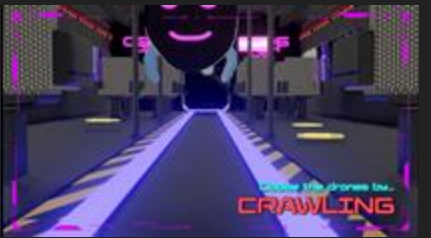

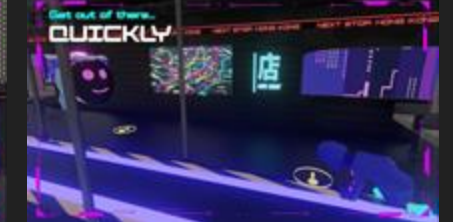

Crawling 1st person view Crawling to pick up the key

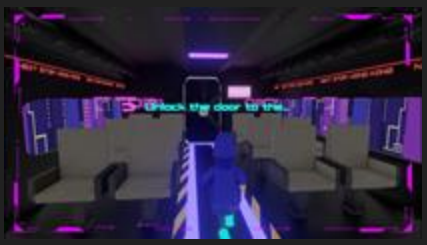

Running to door to escape

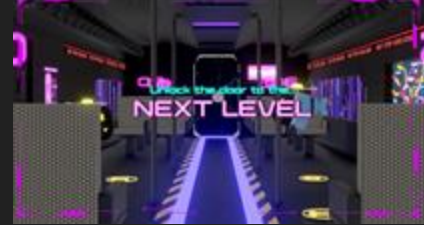

Next lvl advance

### **Περιβάλλον: 3D Animation - Script - Making the scenes**

### **Idle animation**

Έκανα αντιγραφή το μοντέλο με το idle animation μέσα στην σκηνή και την τοποθέτηση μέσα στον χώρο για να γίνει η πρώτη εμφάνιση του χαρακτήρα στον παίκτη. Για την τοποθέτηση της κάμερας πάτησα Ctrl + Alt + 0 και την έβαλα στο επιθυμητό σημείο της σκηνής με το animation να κρατάει γυρω στα 2 λεπτά για να υπάρχει έξτρα χρόνος στην επεξεργασία του βίντεο.

### **Robots moving animation**

Έκανα αντιγραφή το ρομπότ για να μπει στην σκηνη και μετά το έκανα ξανά επικόλληση για να έχω 2 ρομπότ στην σκηνή. Εκανα δυο διαφορετικά animation paths για κάθε ρομπότ ξεχωριστά και στα ίδια axis τα οποία είχαν και αντέγραψα για να γίνουν paths ξεκίνησα να τα μεταφέρω με keyframes στον χώρο έτσι ώστε να μοιάζει σαν να ψάχνουν τον χαρακτήρα. Για την κάμερα Shift + την κυματοειδή γραμμή στο πληκτρολόγιο και πήρα την κάμερα χειροκίνητα με τα πλήκτρα w, a, s, d, και έβαζα keyframes κάνοντας εγγραφή με αυτό που

φαίνεται στην κάμερα στο επιθυμητό αποτέλεσμα.

### **Running and crawling animation**

Έβαλα το animation του τρεξίματος μέσα στην σκηνή και το έβαλα να τρέξει μέχρι το keyframe 40, μετά έβαλα το animation του σκυψίματος στην σκηνή ακριβώς στο keyframe που τελειώνει. Η κάμερα είναι στατική καθ'ολη την διαρκεια του animation.

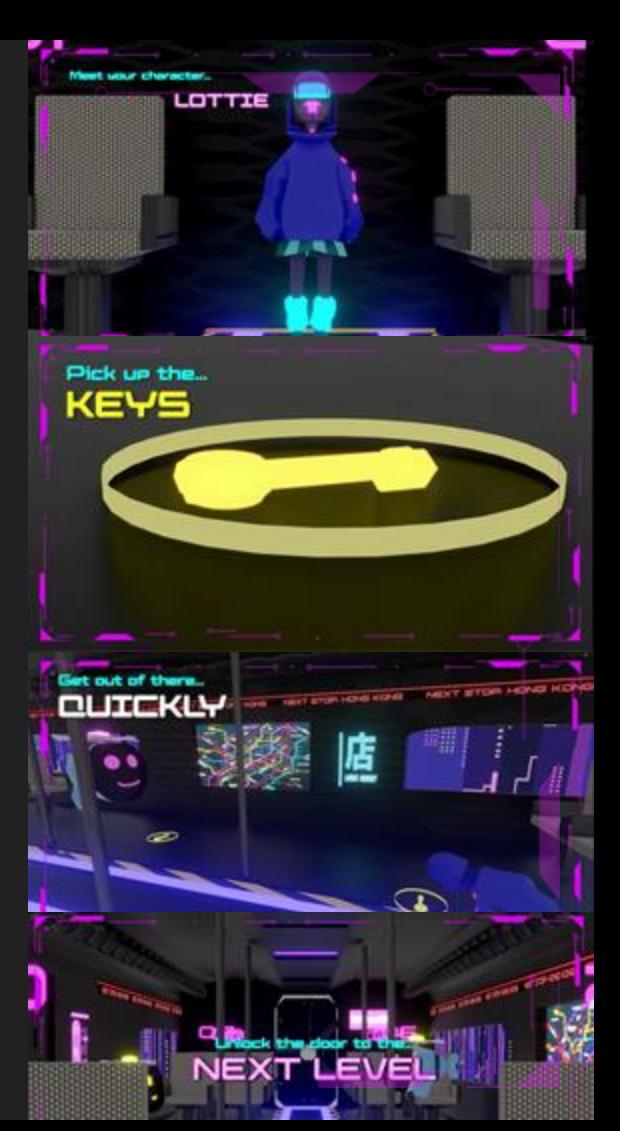

### **Περιβάλλον: 3D Animation - Making the scenes**

### **Key falling and zooming in**

Στην εμφάνιση των κλειδιών χρησιμοποίησα μία απλή κίνηση από πάνω μέχρι κάτω στον άξονα z με 2 keyframes και μετά χρησιμοποίησα την τεχνική εγγραφής κίνησης της κάμερας για να κάνει zoom in στο κλειδι.

### **Key crawling**

Στην σκηνή αυτή έβαλα το κλειδί να να εξαφανίζεται σε ένα συγκεκριμένο keyframe όταν ο χαρακτήρα μπουσουλάει από πάνω του για να φανεί πως συλλέγει το κλειδί. Η κάμερα είναι στατική καθ'ολη την διαρκεια του animation.

### **Running towards door**

Έβαλα το animation του τρεξίματος μέσα στην σκηνή και τοποθέτησα την κάμερα έτσι ώστε να φαίνεται και η πόρτα με την αφορμή ότι ο παίκτης μόλις ξέφυγε από τα ρομπότ.

### **Door zoom in animation**

Για την σκηνή αυτή απλά έκανα zoom in με την κάμερα να πηγαίνει προς την πόρτα και την αντίστοιχη τεχνική.

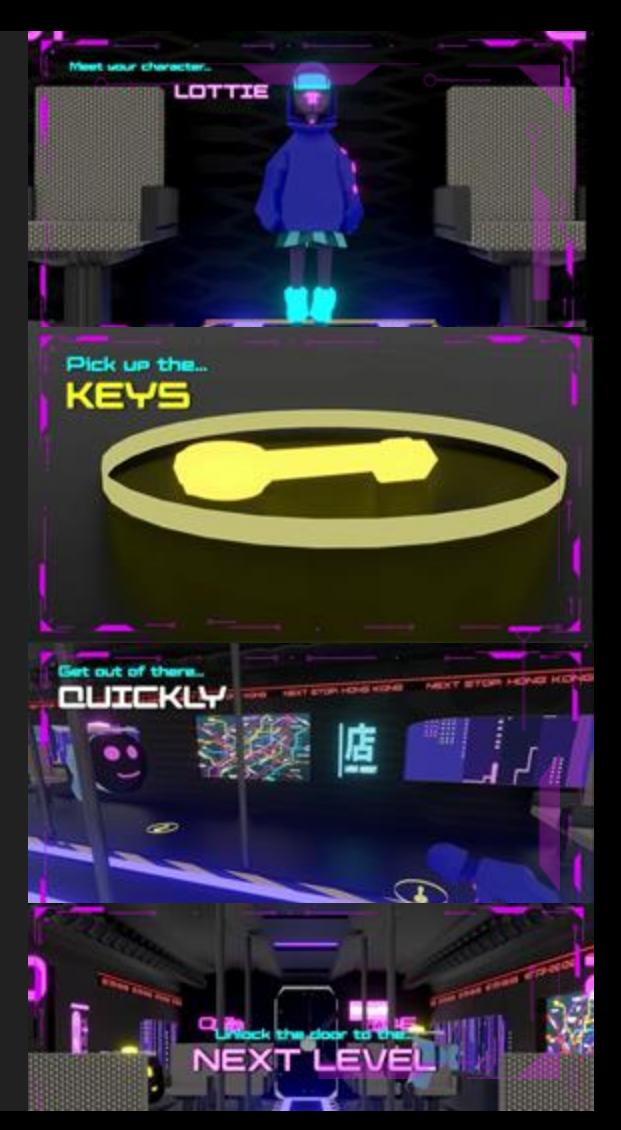

Screens and Animation

**Σχεδιάγραμμα Ροής**

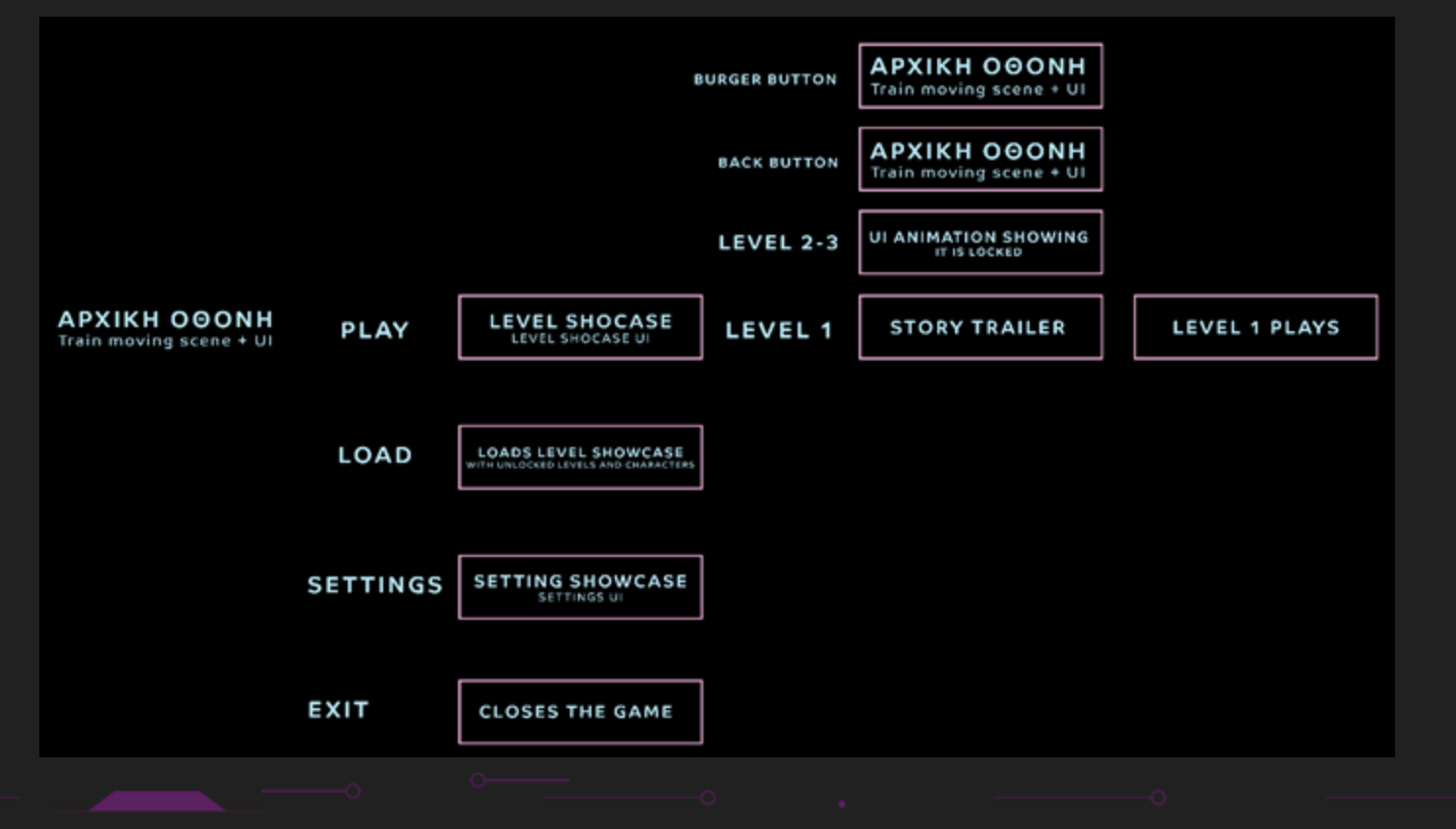

**Storyboard**

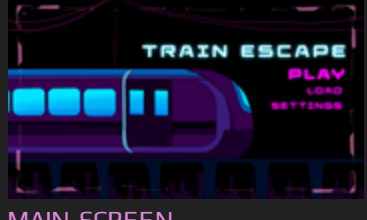

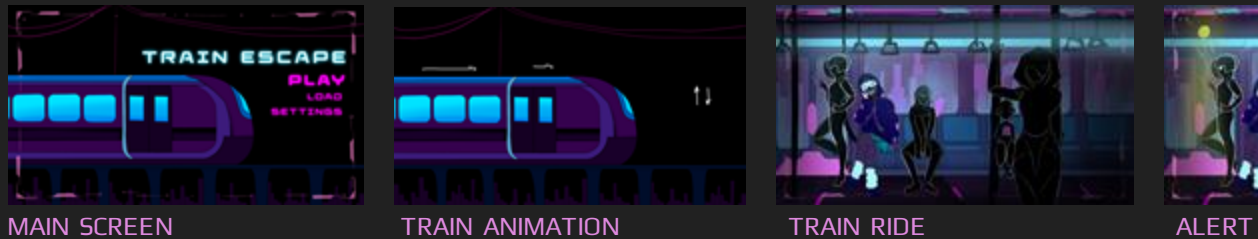

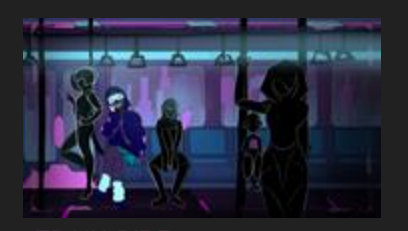

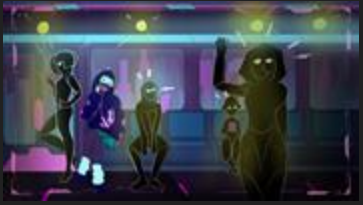

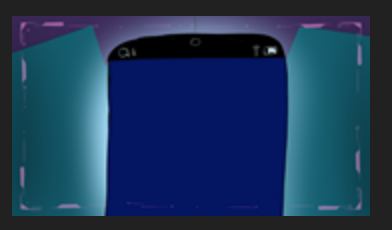

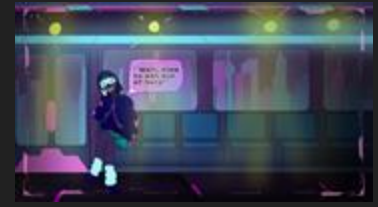

MESSAGE TO GET OUT **GAMEPLAY** 

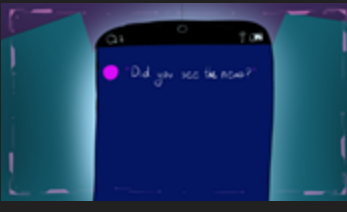

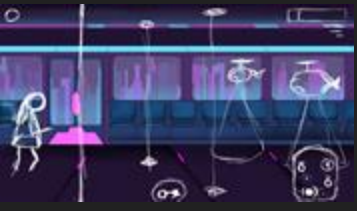

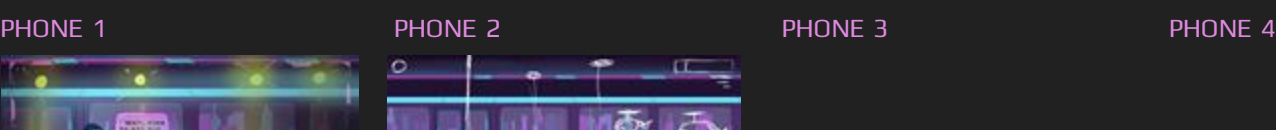

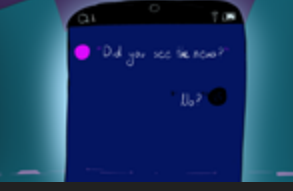

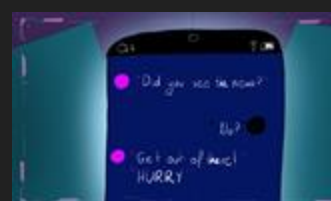

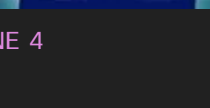

### UI DESIGN **Main Screen**

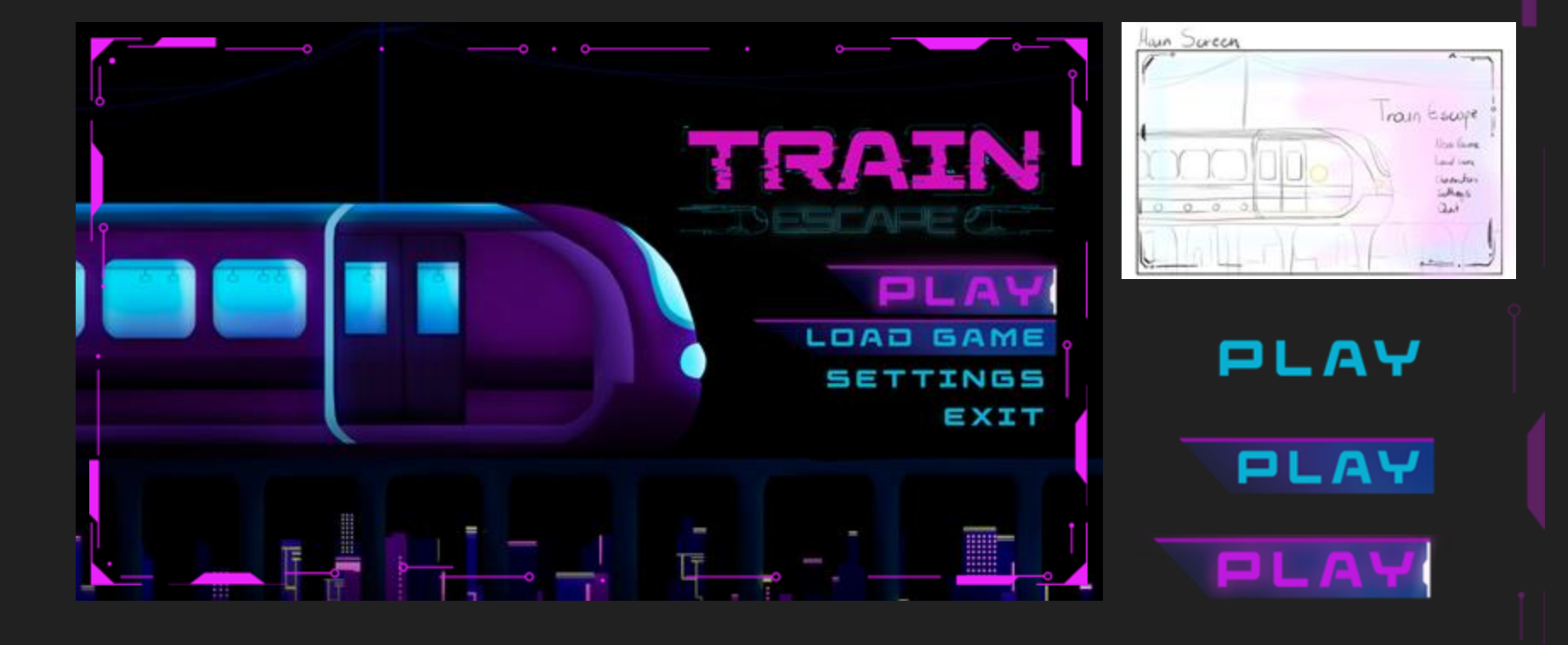

### **Main Screen: UI Design and Animation**

Τα animations τα οποία χρειάστηκε για να φανεί πως αυτή η οθόνη είναι λειτουργική περιέχονται από:

### **UI και ήχος**

Υπάρχουν τέσσερα ΄΄κουμπιά΄΄ τα οποία δίνουν στον παίκτη την δυνατότητα να πατήσει: play, load game, setting, exit. Το κάθε ένα από αυτά έχει τρεις μορφές τις οποίες μπορεί να πάρει :

- αδράνειας, όπου ο παίκτης δεν το ακουμπάει
- ενέργειας, όπου ο παίκτης βρίσκεται από πάνω του αλλά δεν το πατάει
- κλικ, στο οποίο ο παίκτης ενεργεί και το πατάει και γίνεται η εντολή που αναγράφεται στο κουμπί

Για κάθε στάδιο στο οποίο βρίσκεται ο παίκτης αντίστοιχα γίνεται και ένας ήχος για να του υποδείξει την ενέργεια στην οποία βρίσκεται. Σκοπός της κύριας οθόνης και των γραφικών της είναι να καθοδηγήσουν τον παίκτη εκεί που θέλει να πάει.

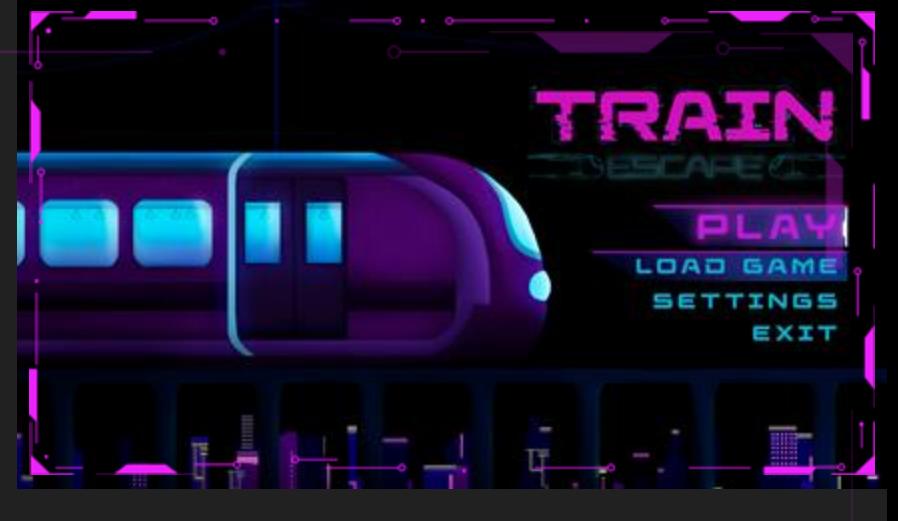

PLAY

Αδράνειας

PLAY Ενέργειας

p L A Κλικ

### UI DESIGN **Levels Screen**

Level SAUWOUSE JWI RNINGT **TUARNINGS** WARNINGS EWARNING **EWARNE**  $\frac{1}{2}$ SHARED LOCALE Π **LEGHL** LEVEL 1 EVEL 3  $-1$ **LEWIS** LEVEL 2

### UI DESIGN **Levels Screen: UI Analysis**

**PLAY:**Ξεκινάει το επίπεδο επιλογής εφόσον είναι κλειδωμένο και επιλεγμένο.Έχει 3 στάδια αδράνειας, ενεργειας, κλικ με την ενέργεια και το κλίκ να έχουν και τον αντίστοιχο ήχο όταν ο παίκτης ενεργεί με αυτά.

**LEVEL 1,2,3:** Τα επίπεδα τα οποία πρέπει να ολοκληρωθούν από τον παίκτη έτσι ώστε να ολοκληρώσει το παιχνίδι. Έχουν σχεδιασμένο το τρένο κομμένο σε τρία μέρη με σκοπό να φανεί πως ο παίκτης ξεκινά από την αρχή και φτάνει στην αρχή του τρένου με την διαφοροποίηση αυτή και εικονικά αλλά και γραφιστικά να του επιδεικνύει και την δυσκολία των επιπέδων. Για την υπόδειξη των επιπέδων σε αριθμό έχει χρησιμοποιηθεί λατινική αριθμητική με την αισθητική να θυμίζει κύκλωμα υπολογιστή. Το κάθε επίπεδο έχει τρία στάδια ενέργειας εκτός από το πρώτο που δεν έχει το λουκέτο καθώς είναι το πρώτο επίπεδο που πρέπει να παίξει ο παίκτης.Τα επίπεδα τα οποία είναι κλειδωμένα αντίστοιχα (2.3) δεν αποτελούν το στάδιο 3 μεχρι ο παίκτης να ολοκληρώσει το προηγούμενο επίπεδο στο οποίο και τότε δεν θα υπάρχει πια και το λουκέτο.

**BACK BUTTON:** Σε πηγαίνει πίσω στην αρχική οθόνη και έχει σχήμα βέλος με κατεύθυνση προς τα πίσω για να υποδείξει στον παίκτη ότι θα τον κατευθύνει προς τα πίσω, δηλαδή την αρχική οθόνη του παιχνιδιού

**BURGER BUTTON:**Το burger button σε χρήση του σε πλατφόρμες παιχνιδιών βγάζει συνήθως το μενού το οποίο έχει τις ρυθμίσεις και τις επιλογές της αρχικής οθόνης έτσι ώστε να είναι διαθέσιμες καθόλη την διάρκεια του παιχνιδιού.

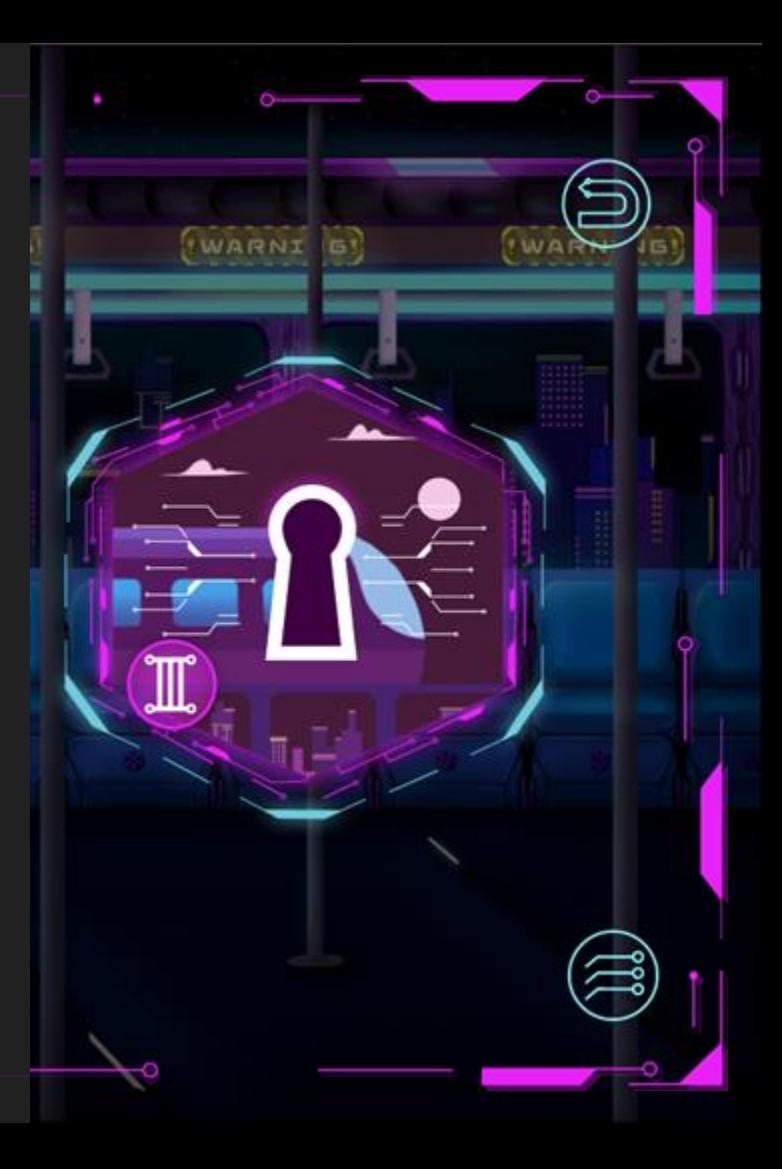

**Levels Screen:UI Stages**

LEVEL 1 STAGES

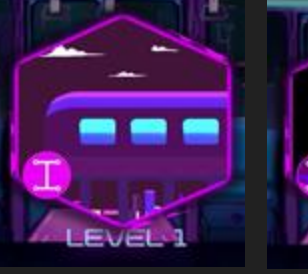

Αδράνειας Ενέργειας Κλικ

**LEVEL 1** 

LEVEL 1

LEVEL 2 STAGES LEVEL 3 STAGES

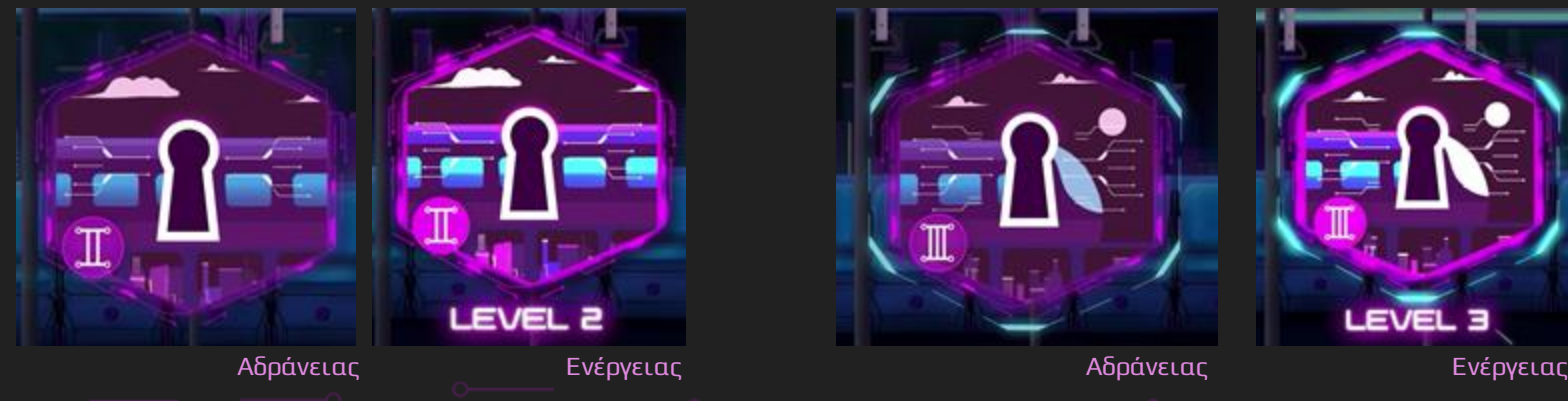

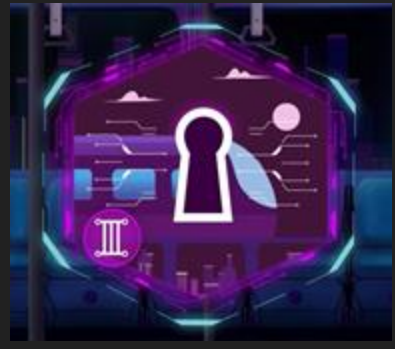

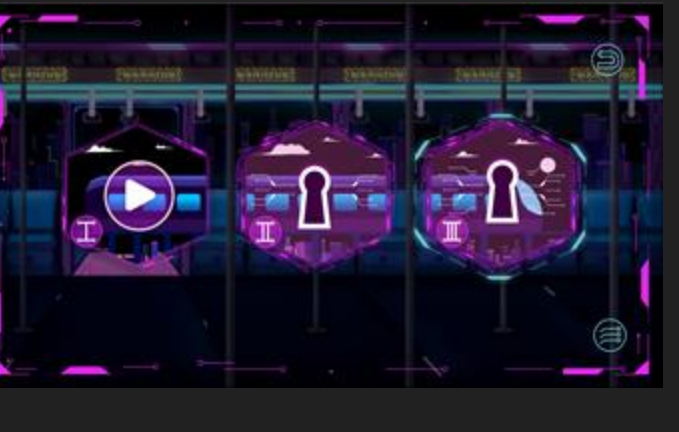

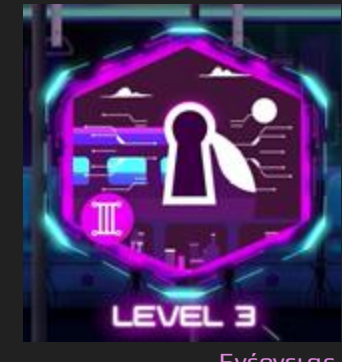

FINAL

**Phone Animation** 

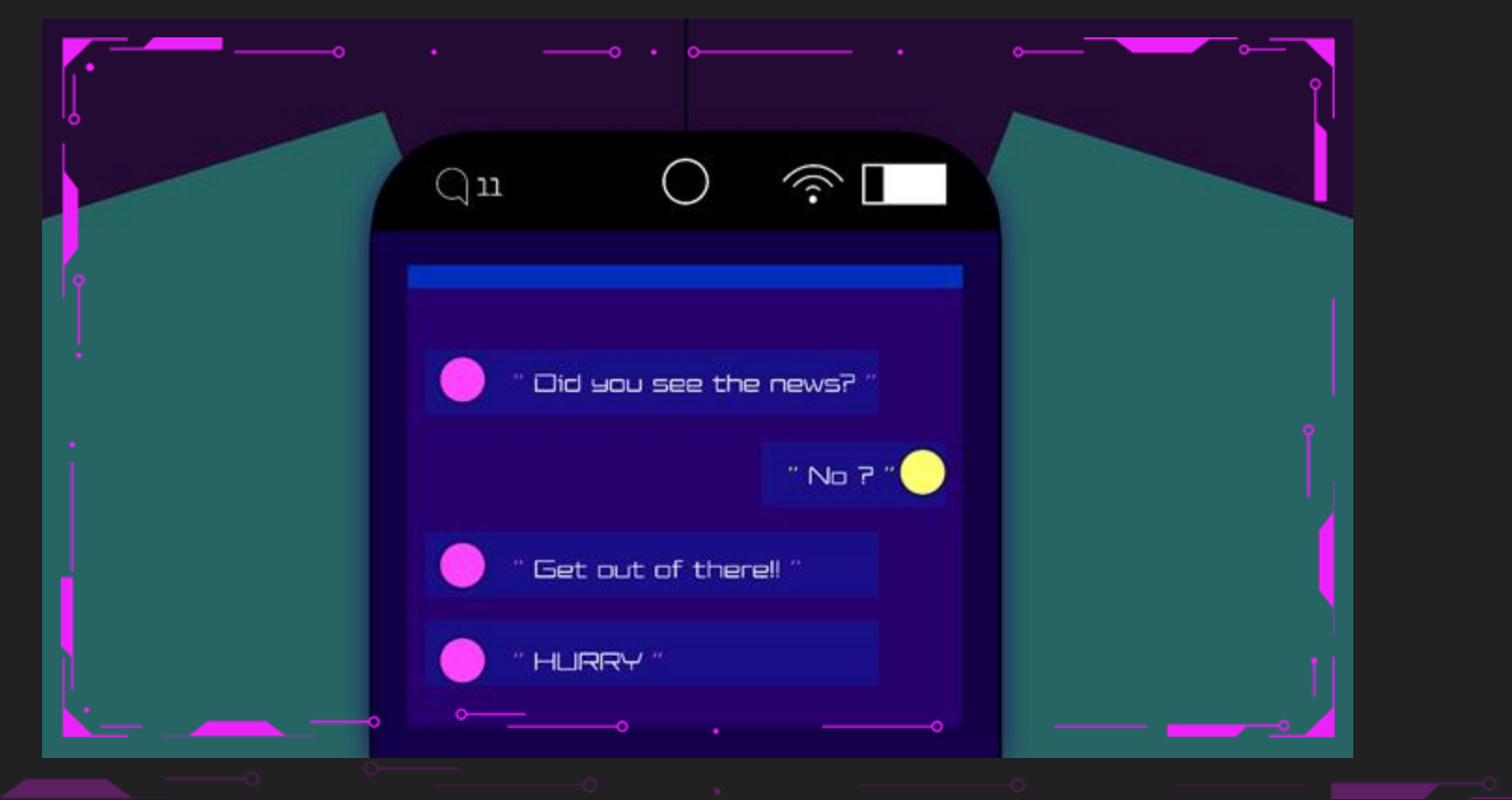

### **Phone Animation: UI Analysis**

### **UI**

BACKGROUND(SKIRT AND LEGS OF LOTTIE) PHONE MESSAGES APP **ICONS** Ολη η οθόνη σχεδιάστηκε στο Illustrator

### **UI ANIMATION**

Το animation της οθόνης αυτής έγινε στο πρόγραμμα after effects με τις βασικές κινήσεις να είναι οι εξής:

- Opening app: Το παράθυρο της οθόνης εμφανίζεται προς τα πάνω
- Messages: Τα μηνύματα της οθόνης εμφανίζεται ένα ένα με την χρή keyframes στις ιδιότητες Opacity και Scale. Αντίστοιχα υπάρχουν δύο ήχοι, ένας όταν στέλνετε το μήνυμα του φίλου που θυμίζει ήχο ειδοποίησης, και όταν στέλνει μήνυμα ο κύριος χαρακτήρας που ακούγεται σαν να πληκτρολογει.

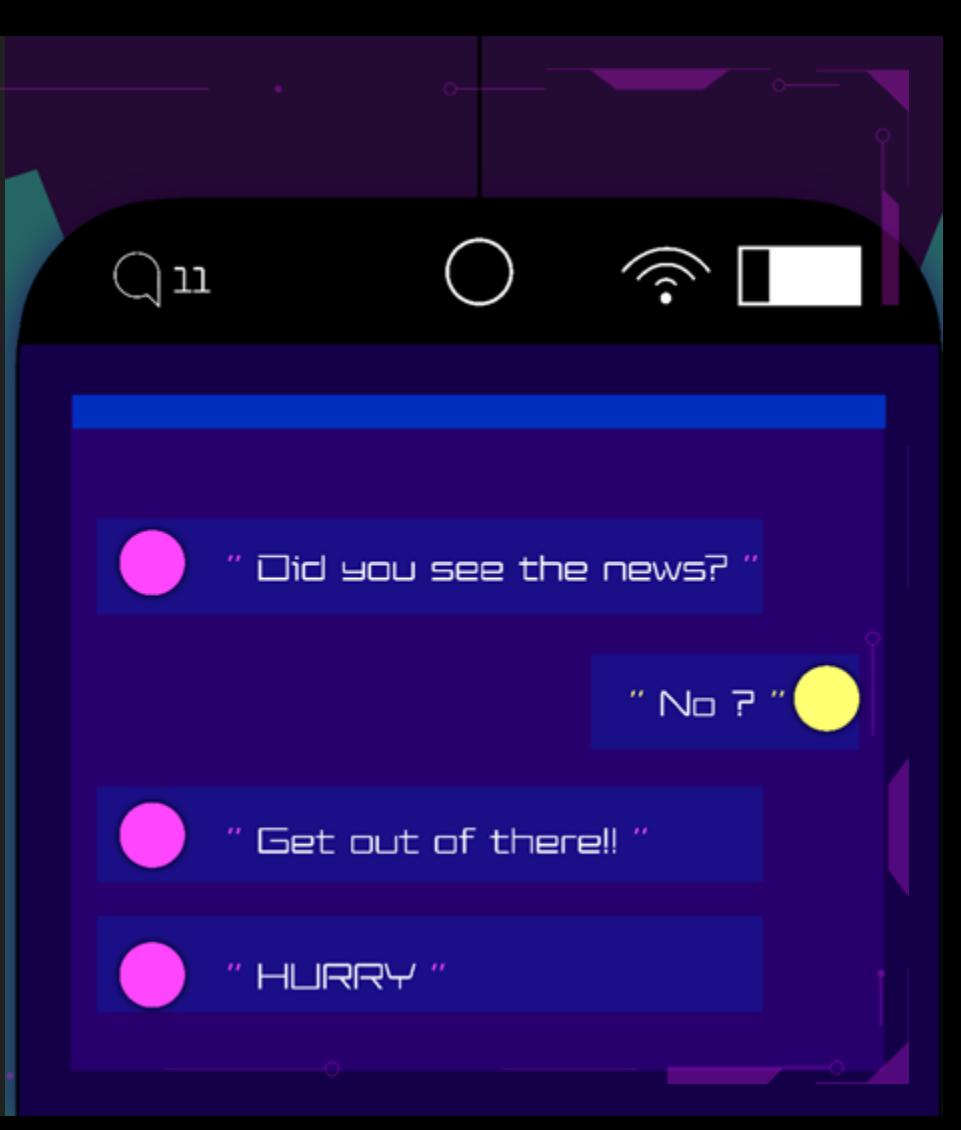

Trailer, Gameplay, Story and 3D Animation

### ΑΦΗΓΗΜΑΤΙΚΗ ΠΡΟΣΕΓΓΙΣΗ **Frame by Frame Animation for Story**

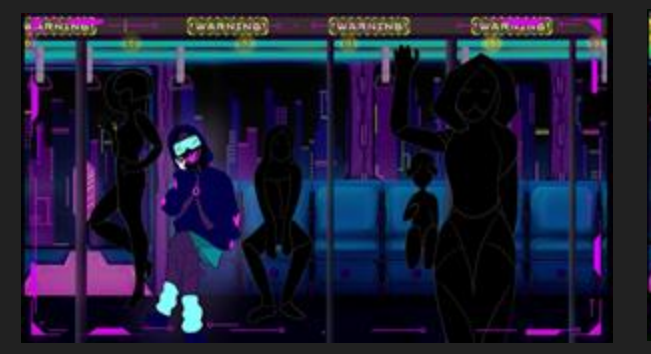

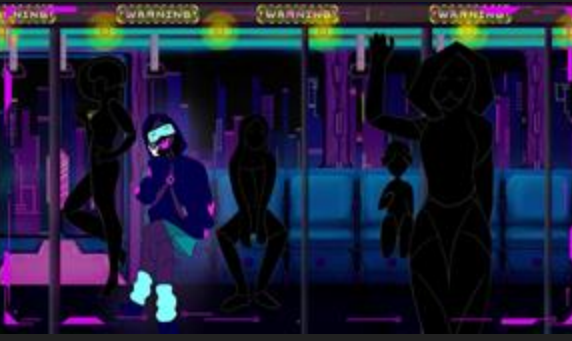

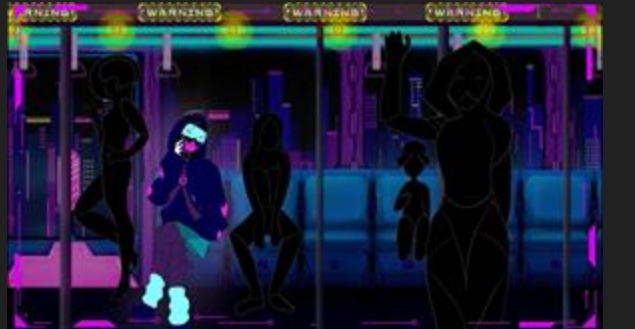

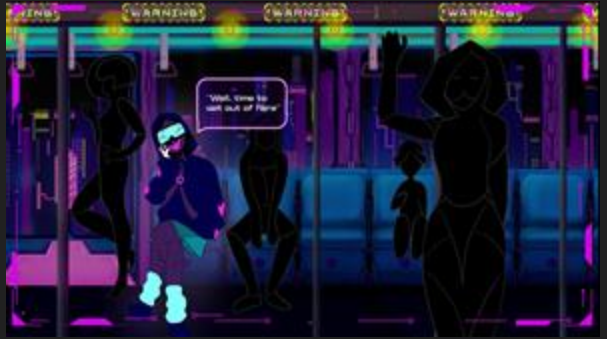

### MAIN KEYFRAMES

- 1. Resting
- 2. Looks up
- 3. Looks at pocket with phone
- 4. Message pop up

Αυτή η σκηνή έγινε με αφορμή την προσθήκη μιας μικρής ιστοριας - αφήγησης στον παίκτη με αφορμή να του δώσει να καταλάβει το σκοπό του παιχνιδιού καλύτερα. Τα animations τα οποία έγιναν σχεδιάστηκαν πρώτα στο photoshop και illustrator και μετέπειτα μεταφέρθηκαν στο After effects της adobe.

**Frame by Frame Animation for Story: Script** 

### **Look straight**

- MOVEMENTS: train shake, town moving to indicate movement of train
- SOUNDS: train up down

### **Look up**

- MOVEMENTS:Lights light up, train shake, town moving to indicate movement of train
- SOUNDS: train up down and siren sound

### **Look to phone**

- MOVEMENTS:Lights shaking, lines to indicate phone ringing, train shake, town moving to indicate movement of train
- SOUNDS: train up down, siren sound and phone sound

### **Look straight**

- MOVEMENTS: UI pop up with message ''TIME TO GET OUT OF HERE'', train shake, town moving to indicate movement of train
- SOUNDS: train up down, siren sound and pop up sound

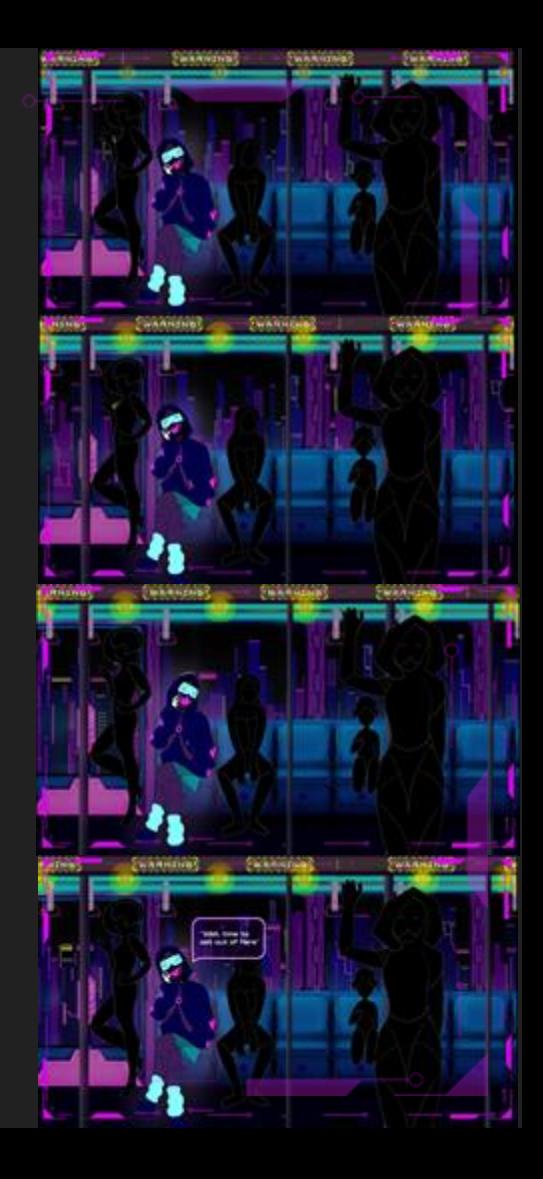

### **Frame by Frame Animation for Story: Story Analysis**

**Χαρακτήρας:** Έγινε σχεδιασμός frame by frame με τα βασικά keyframes να είναι η κινήσεις από στατική σε βλέμμα πάνω και από βλέμμα πάνω σε βλέμμα προς το κινητό. Αντίστοιχα σχεδιάστηκαν και τα ενδιάμεσα με μετέπειτα εισαγωγή τους στο after effects με διαφανες φόντο για να φτιαχτούν οι χρόνοι.

**Φώτα:** Στο πρόγραμμα after effects πρόσθεσα ένα solid layer με μάσκα σε σχήμα κύκλου και το πολλαπλασίασα για να βρίσκεται πάνω σε όλα τα φώτα. Πρόσθεσα το εφέ gaussian blur και mode soft light με τo animation να βγαίνει από την μείωση του mask feather για να φαίνεται πως αναβοσβήνει.

**Warning sign:** Η ένδειξη κινδύνου έχει ένα ενιαίο animation που με την χρήση του motion tile effect στο πρόγραμμα after effects.

**Πόλη:** Η πόλη κινείται με πιο γρήγορο ρυθμό από to warning sign καθώς το τρένο κινείται πιο γρήγορα από τις ταμπέλες. Παρόλα αυτά είναι η χρήση του ίδιου motion tile effect με την απόσταση να μεγαλωνει για να γίνει πιο γρήγορα η κίνηση.

**Γραμμές τηλεφώνου:** Τον animation αυτό έγινε με την χρήση keyframes στις ιδιότητες Opacity, scale και location. Ο τρόπος που κινείται η γραμμή είναι ξεκινά από εξαφανισμένη και μικρότερη σε μέγεθος και καταλήγει με μεγαλύτερο μέγεθος και με το opacity να ξανααλλάζει στο τέλος για να εξαφανιστεί. Όλη αυτή η κίνηση γίνεται και με τις υπόλοιπες γραμμές διαδοχικά μαζί με ήχο τηλεφώνου.

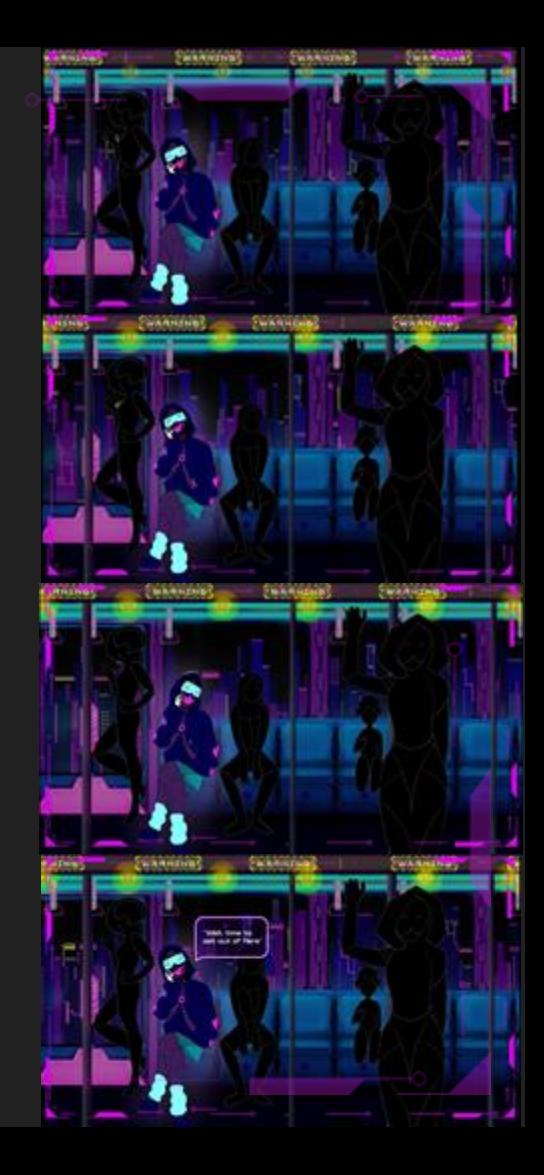

### **Final Trailer**

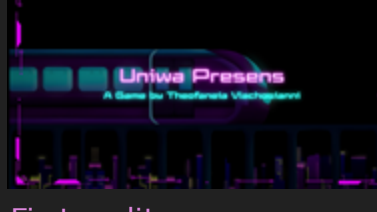

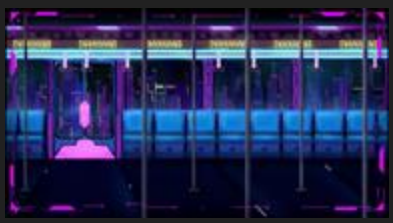

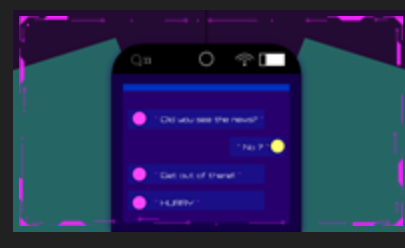

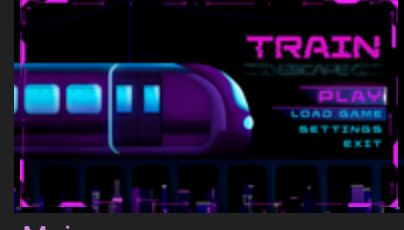

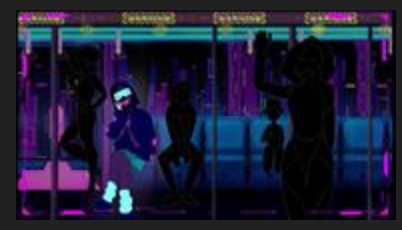

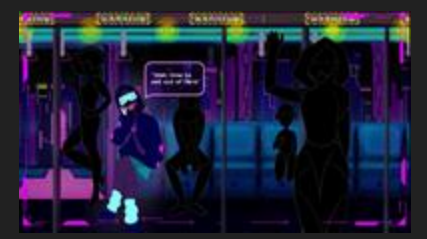

### Phone animation Message to get out

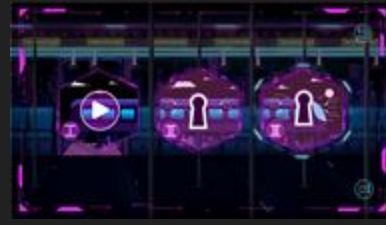

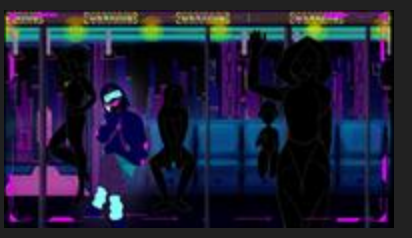

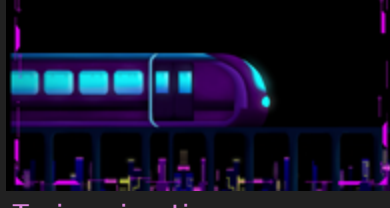

First credits Main screen Levels screen Train animation

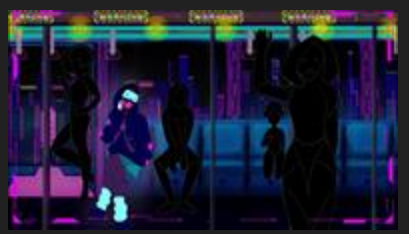

Train inside anim Resting in train Looking up Looking at phone ring

### ΑΦΗΓΗΜΑΤΙΚΗ ΠΡΟΣΕΓΓΙΣΗ **Final Trailer**

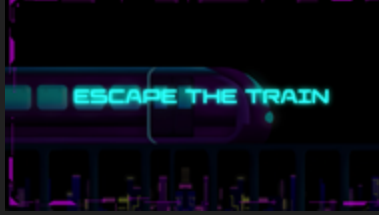

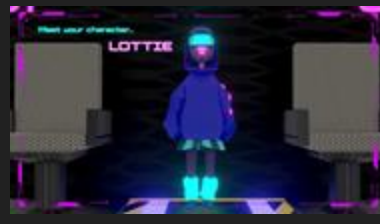

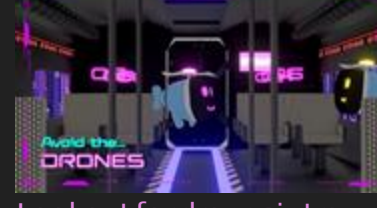

Escape the train **Example 2** Character intro **Lookout for drones intro** Key showcase

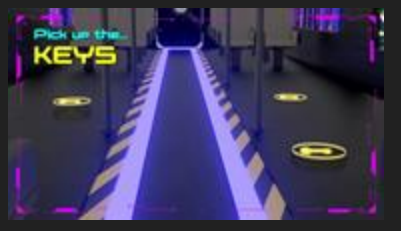

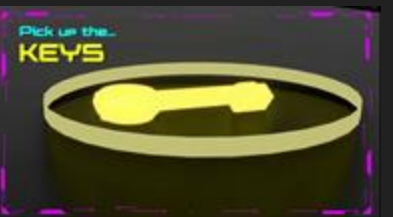

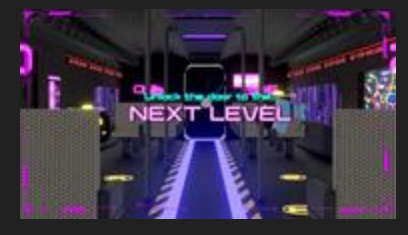

Next level indicator **Ending credits** 

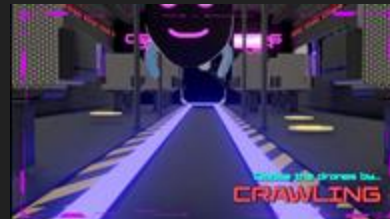

### Key zoom in Crawling first person Picking up key Running to door

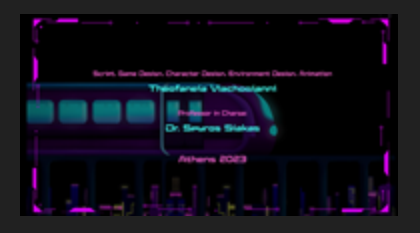

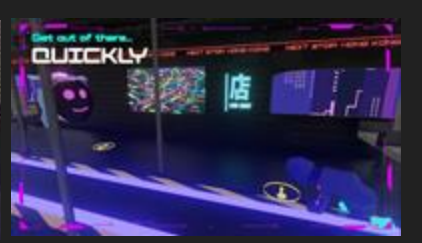

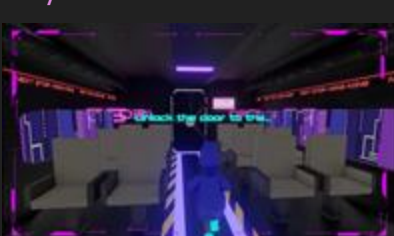

# ΕΠΙΛΟΓΟΣ

### ΕΠΙΛΟΓΟΣ **ΠΗΓΕΣ**

### ΜΟΥΣΙΚΗ

Pixbay (royalty free music)

### ΕΠΙΡΡΟΕΣ

- [https://www.ign.com/articles/operation](https://www.ign.com/articles/operation-tango-review)[tango-review](https://www.ign.com/articles/operation-tango-review)
- <https://www.gog.com/en/game/virtuaverse>
- [https://www.theguardian.com/games/2023/](https://www.theguardian.com/games/2023/sep/22/cyberpunk-2077-phantom-liberty-review-expansion-cd-projekt) [sep/22/cyberpunk-2077-phantom-liberty](https://www.theguardian.com/games/2023/sep/22/cyberpunk-2077-phantom-liberty-review-expansion-cd-projekt)[review-expansion-cd-projekt](https://www.theguardian.com/games/2023/sep/22/cyberpunk-2077-phantom-liberty-review-expansion-cd-projekt)

### ΕΠΙΛΟΓΟΣ **ΠΡΟΓΡΑΜΜΑΤΑ**

Photoshop **Illustrator** After Effects Premier Pro Blender

### ΕΠΙΛΟΓΟΣ **Credits**

Script, Character Design, Environment Design, Animation, Ui design, Trailer

- Theofaneia Vlachogianni

### Professor in Charge

- Dr.Spyros Siakas

### Athens 2023

# Σας Ευχαριστώ :)

Βλαχογιάννη Θεοφανεία 19674022